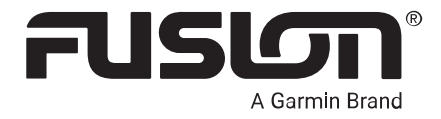

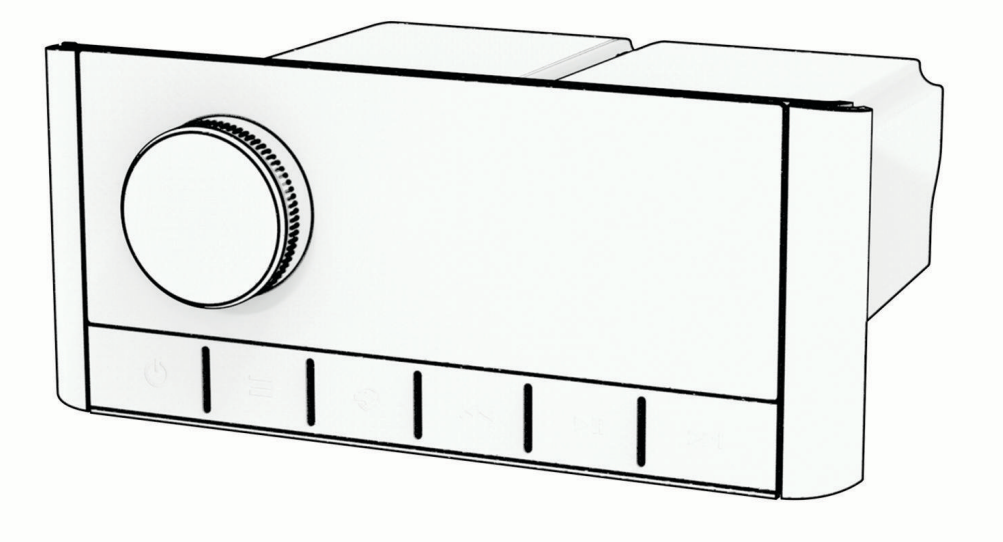

# MS-RA210

## Brukerveiledning

#### © 2020 Garmin Ltd. eller tilhørende datterselskaper

Med enerett. I henhold til opphavsrettslovene må ingen deler av denne brukerveiledningen kopieres uten skriftlig samtykke fra Garmin. Garmin forbeholder seg retten til å endre eller forbedre produktene sine og gjøre endringer i innholdet i denne brukerveiledningen uten plikt til å varsle noen person eller organisasjon om slike endringer eller forbedringer. Gå til [www.garmin.com](http://www.garmin.com) for å finne gjeldende oppdateringer og tilleggsinformasjon vedrørende bruk av dette produktet.

Garmin®, ANT®, Fusion® og Fusion-logoen er varemerker for Garmin Ltd. eller tilhørende datterselskaper som er registrert i USA og i andre land. Connect IQ™, Fusion-Link™ og Fusion-Link Lite™ er varemerker for Garmin Ltd. eller tilhørende datterselskaper. Disse varemerkene kan ikke brukes uten uttrykkelig tillatelse fra Garmin.

Apple®, iPhone® og iPod touch® er varemerker som tilhører Apple Inc., registrert i USA og andre land. App Store® er et tjenestevaremerke for Apple Inc., registrert i USA og i andre land. Android™ og Google Play™ er varemerker for Google Inc. BLUETOOTH® navnet og logoer eies av Bluetooth SIG, Inc., og enhver bruk som Garmin gjør av disse, er underlagt lisens. NMEA 2000® og NMEA 2000-logoen er registrerte varemerker for National Marine Electronics Association. SiriusXM®, SportsFlash™, TuneMix™, TuneStart™, og alle relaterte merker og logoer er varemerker for Sirius XM Radio Inc. Med enerett. Andre varemerker og varenavn tilhører sine respektive eiere.

Modellnummer: A03771 IC: 1792A-03771

## Innholdsfortegnelse

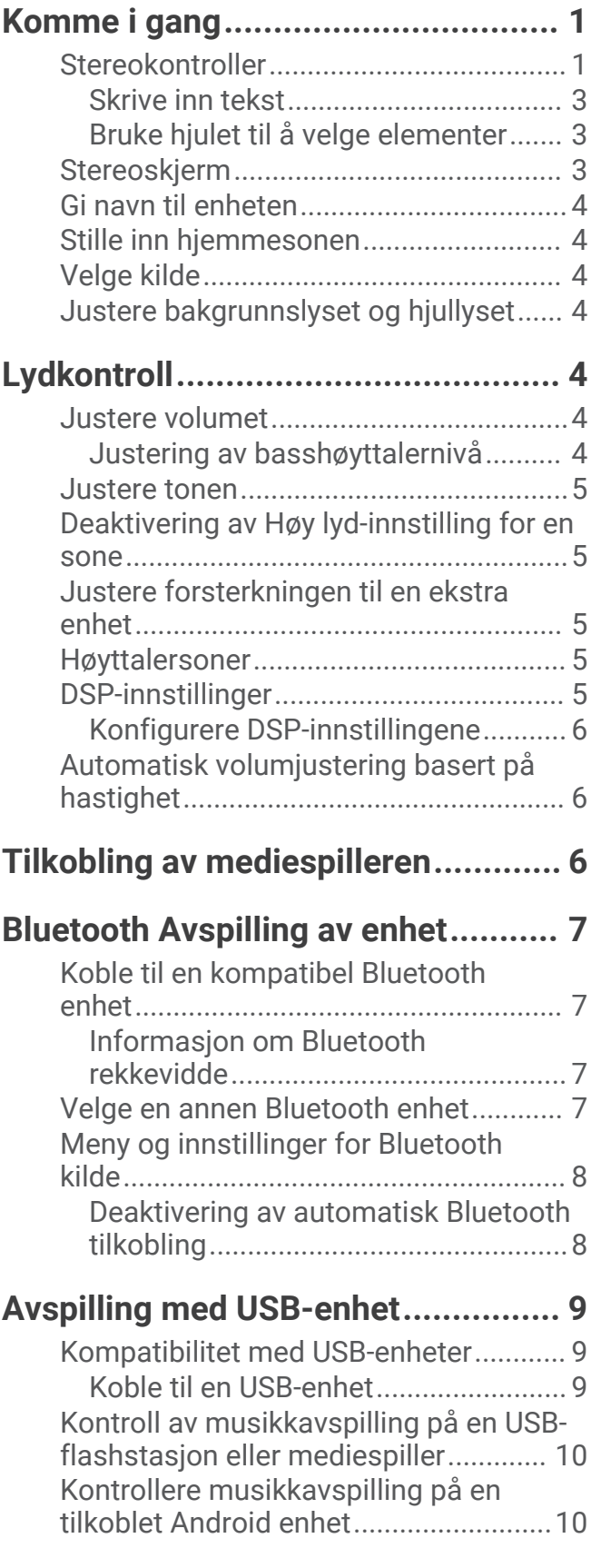

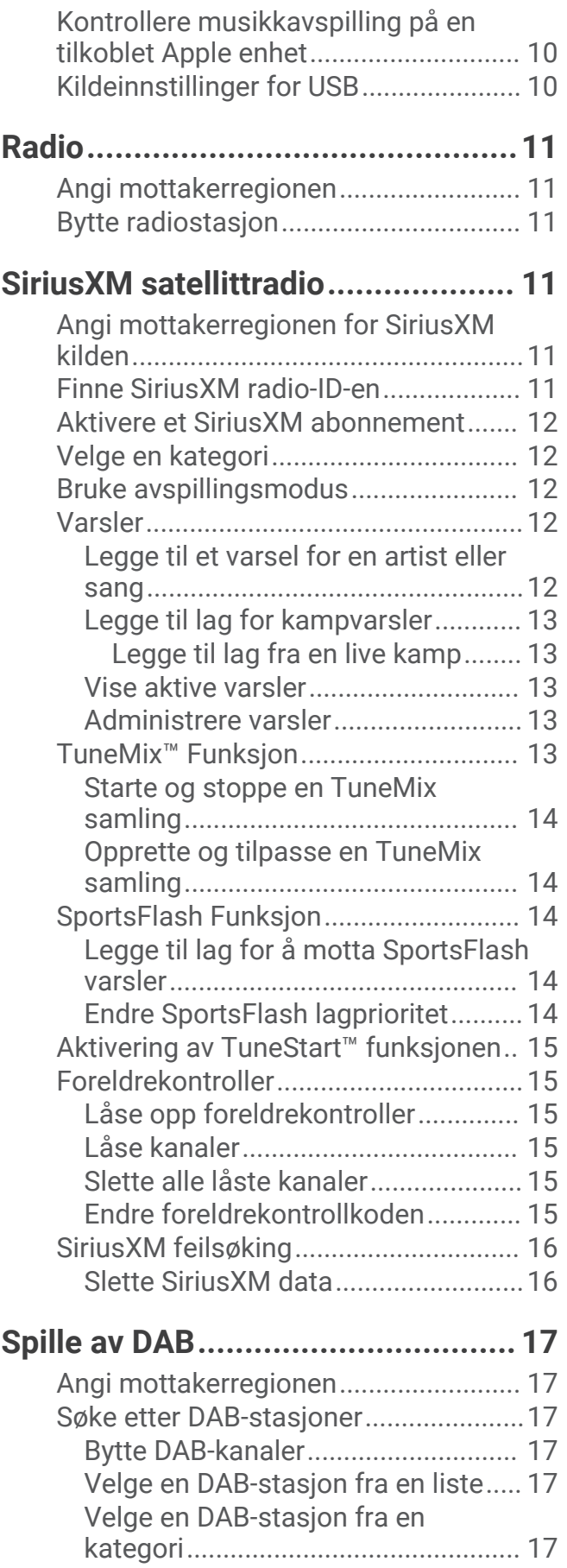

## **[Forhåndsinnstillinger......................18](#page-21-0)**

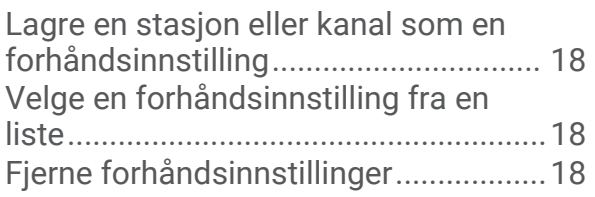

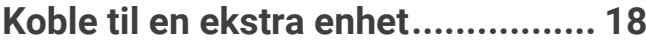

## **[Generelle innstillinger.....................19](#page-22-0)**

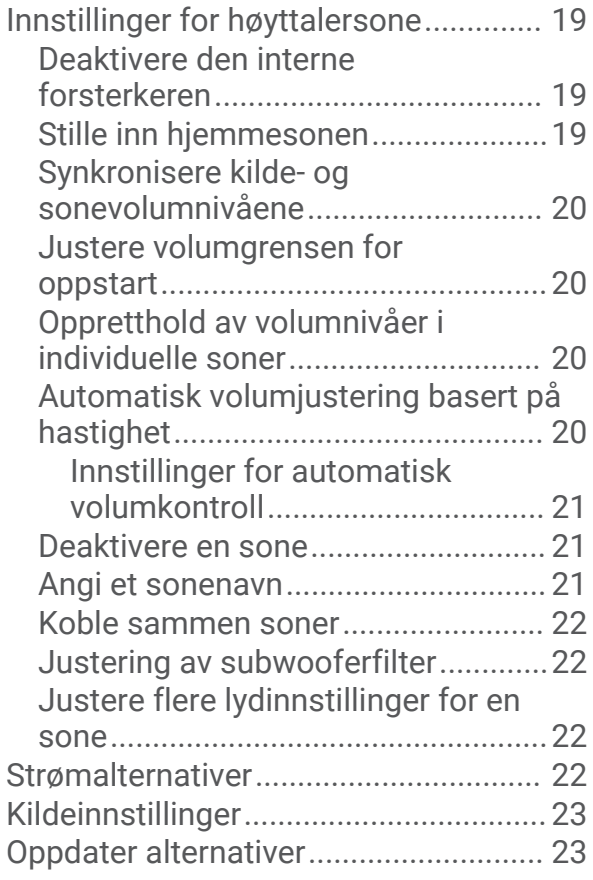

## **[Flere alternativer for](#page-26-0)**

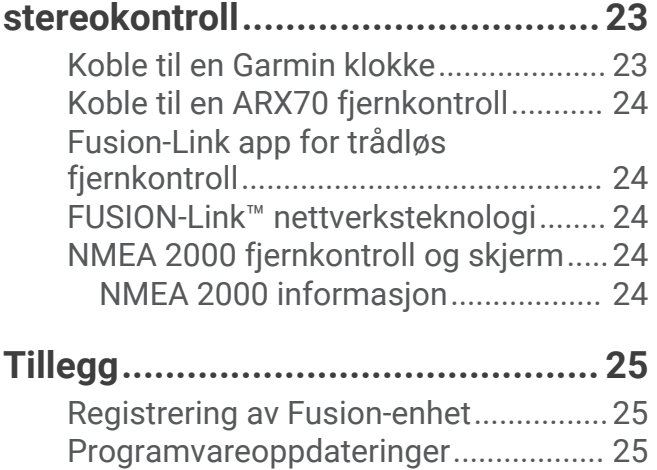

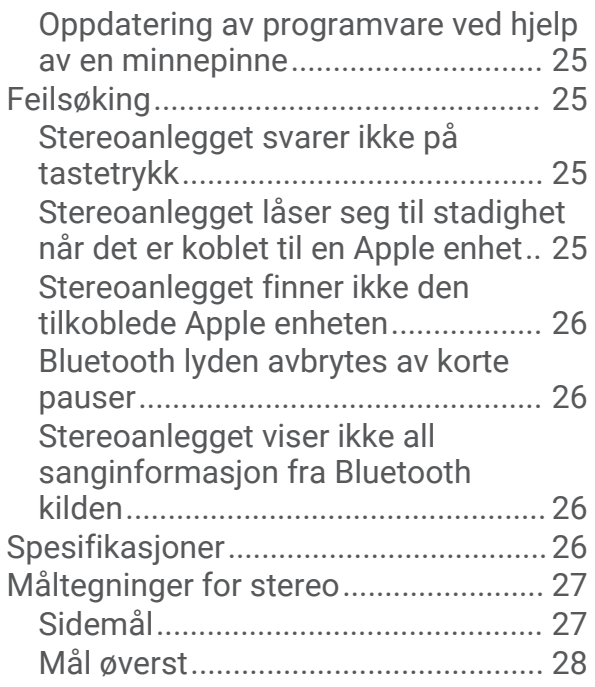

## Komme i gang

#### **ADVARSEL**

<span id="page-4-0"></span>Se veiledningen *Viktig sikkerhets- og produktinformasjon* i produktesken for å lese advarsler angående produktet og annen viktig informasjon.

#### **Stereokontroller**

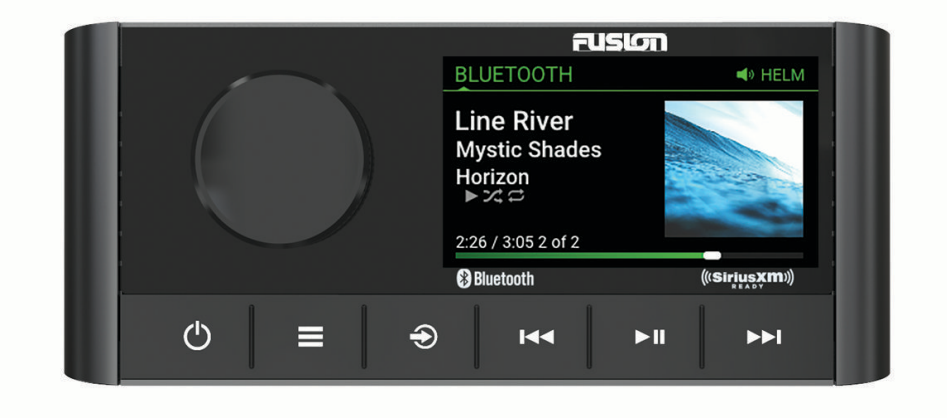

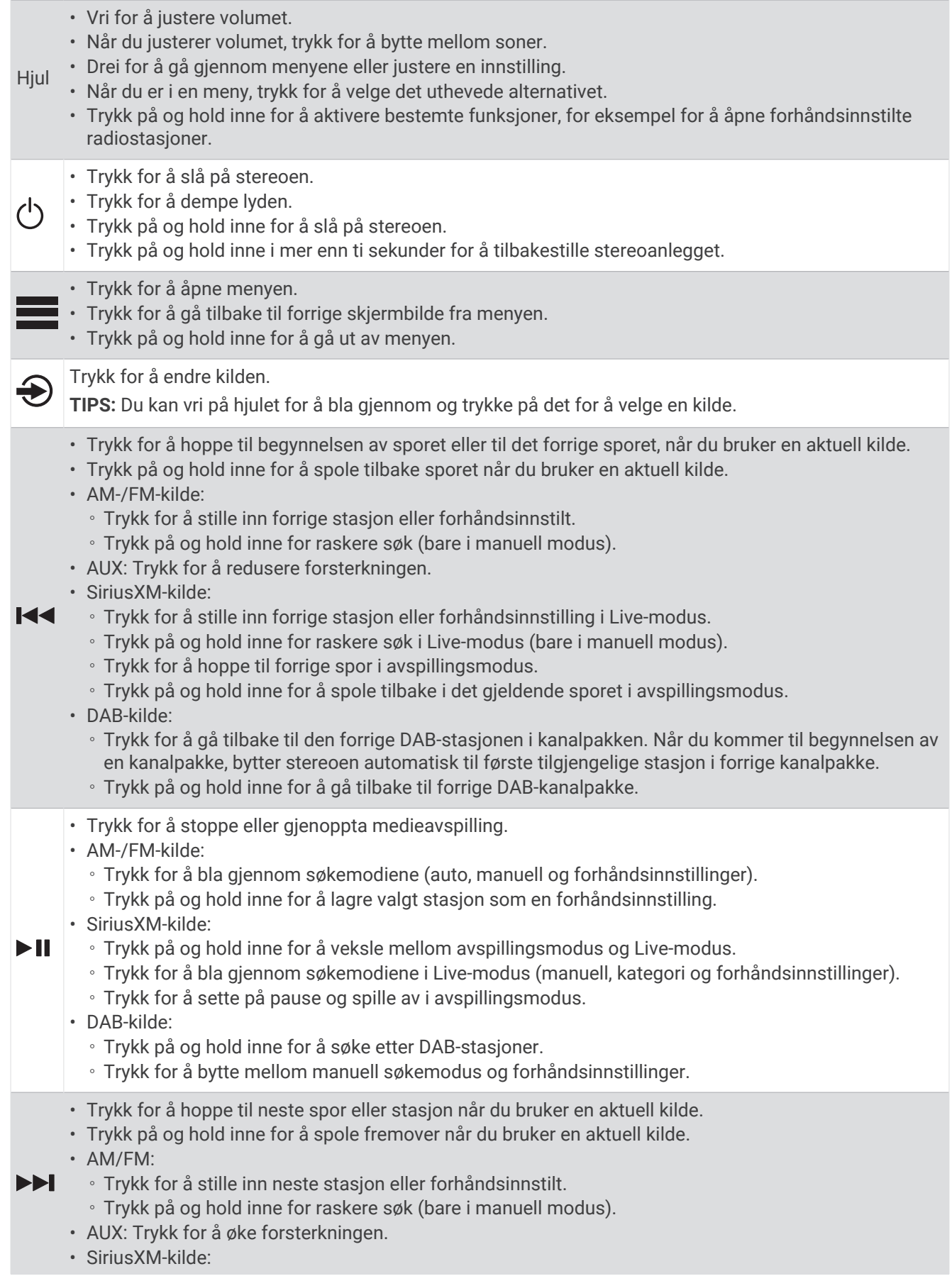

- <span id="page-6-0"></span>◦ Trykk for å stille inn neste stasjon eller forhåndsinnstilling i Live-modus.
- Trykk på og hold inne for raskere søk i Live-modus (bare i manuell modus).
- Trykk for å hoppe til neste spor i Live-modus, hvis dette er aktuelt.
- Trykk på og hold inne for å spole fremover i det gjeldende sporet i Live-modus, hvis dette er aktuelt.
- DAB-kilde:
	- Trykk for å gå videre til neste DAB-stasjon i kanalpakken. Når du kommer til slutten av en kanalpakke, bytter stereoanlegget automatisk til første tilgjengelige stasjon i neste kanalpakke.
	- Trykk på og hold inne for å gå videre til neste DAB-kanalpakke.

#### Skrive inn tekst

- 1 I et felt der du kan skrive inn tekst, velger du **land for å** slette de gjeldende tegnene.
- 2 Velg eller for å bruke tall, symboler eller små bokstaver når dette er tilgjengelig.
- **3** Vri på knappen for å velge et tegn, og trykk på den for å velge det.
- **4** Velg  $\checkmark$  for å lagre den nye teksten.

#### Bruke hjulet til å velge elementer

Du kan bruke hjulet til å markere og velge elementer på skjermen.

- Vri på hjulet for å markere et element på skjermen.
- Trykk på hjulet for å velge det uthevede alternativet.

#### Stereoskjerm

Informasjonen som vises på skjermen, varierer avhengig av kilden som er valgt. Dette eksemplet viser enheten som spiller av et spor på en enhet som er koblet til ved hjelp av Bluetooth® trådløs teknologi.

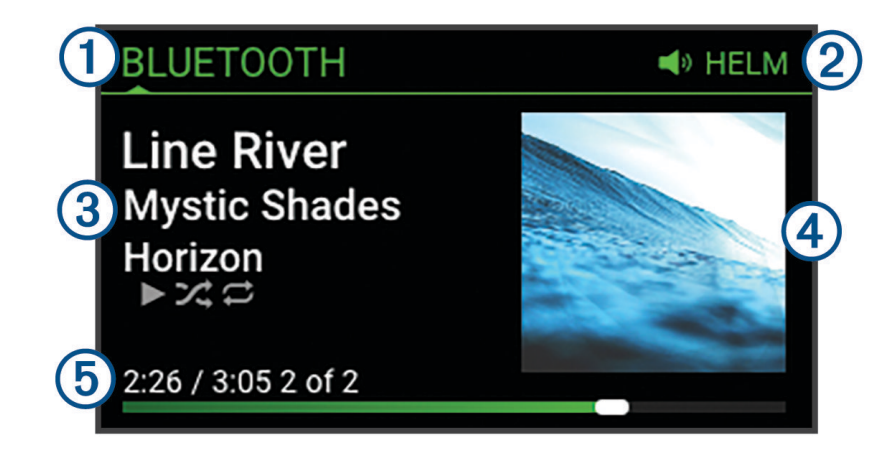

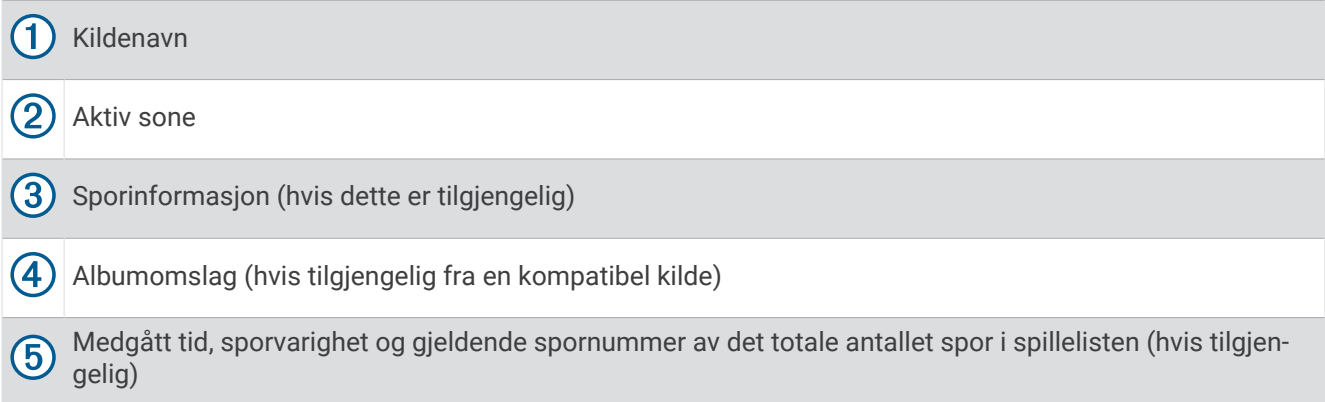

## <span id="page-7-0"></span>Gi navn til enheten

Du bør gi denne enheten et unikt navn, slik at du enkelt kan identifisere den når du viser enheter i nettverket.

**MERK:** Du bør gi alle enhetene og sonene i nettverket unike navn for å unngå forvirring når du grupperer, styrer og konfigurerer stereoanlegg og soner. Du bør også slå av soner som ikke er i bruk (*[Innstillinger for](#page-22-0)  [høyttalersone](#page-22-0)*, side 19).

Hvis du vil tilpasse ytterligere, kan du gi kildene unike navn på hvert stereoanlegg og slå av ubrukte kilder (*[Generelle innstillinger](#page-22-0)*, side 19).

- **1** Velg  $\equiv$  > Innstillinger.
- **2** Velg **Enhetsnavn**, og velg et alternativ:
	- Velg et forhåndsdefinert navn fra listen.
	- Velg **Kundens navn**, og gi enheten et unikt navn.

#### Stille inn hjemmesonen

Hjemmesonen er høyttalersonen som du justerer som standard når du vrir på hjulet.

- **1** Velg  $\equiv$  > Innstillinger.
- **2** Velg **Sone** > **Tildel hjemmesone**.
- **3** Velg en sone.

#### Velge kilde

- 1 Velg  $\bigodot$ .
- **2** Vri på hjulet for å utheve en kilde.
- **3** Trykk på hjulet for å velge kilden.

#### Justere bakgrunnslyset og hjullyset

**MERK:** Hvis du koblet dimmeledningen på ledningsnettet til båtens belysningskabel, dempes bakgrunnsbelysningen og bryteren automatisk når båtlysene er på. Dette kan påvirke hvordan du justerer lysstyrkeinnstillingen.

- **1** Velg > **Lysstyrke**.
- **2** Juster nivået for lysstyrke.

## Lydkontroll

#### Justere volumet

- **1** Vri på hjulet for å justere volumet til hjemmesonen på stereoanlegget.
- **2** Trykk på hjulet for å bytte mellom soner, om nødvendig.

#### Justering av basshøyttalernivå

Du kan justere basshøyttalernivået til hver sone.

- **1** Trykk på hjulet, og velg en sone med en tilkoblet basshøyttaler.
- **2** Trykk på og hold inne hjulet.

Justeringen av Subwoofernivå for sonen vises.

**3** Juster basshøyttalernivået, og trykk på hjulet for å angi det.

#### <span id="page-8-0"></span>Justere tonen

- 1 Velg $\equiv$  > Lyd.
- **2** Velg sonen som skal justeres.
- **3** Trykk på hjulet for å velge en tone.
- **4** Juster tonenivået, og trykk på hjulet for å angi det.

#### Deaktivering av Høy lyd-innstilling for en sone

Høyere-innstillingen opprettholder frekvensresponsen ved lave volumer og øker det oppfattede lydnivået ved høye volumer. Denne innstillingen er aktivert som standard i alle soner.

- 1 Velg $\equiv$  > Lyd.
- **2** Velg en sone du vil justere.
- **3** Velg **Høyere** for å fjerne merket i avmerkingsboksen.

#### Justere forsterkningen til en ekstra enhet

Du kan justere forsterkningen til en tilkoblet ekstra enhet for å oppnå et volumnivå som ligner på andre mediekilder. Du kan justere forsterkningen i trinn på 1 dB.

- **1** Velg en ekstra enhet.
- **2** Velg et alternativ:
	- Hvis du vil øke forsterkningen, velger du
	- Hvis du vil redusere forsterkningen, velger du  $\blacktriangleleft$ .

**MERK:** Hvis du vil oppnå best mulig lydkvalitet når du bruker en bærbar mediespiller med hodetelefonutgang, kan det være nødvendig å justere volumkontrollen på mediespilleren i stedet for å justere forsterkningen.

#### Høyttalersoner

Du kan gruppere høyttalere i et område i én høyttalersone. Dette gjør at du kan styre lydnivået for sonene enkeltvis. Du kan for eksempel senke lyden i kabinen og heve lyden på dekk.

Du kan angi balanse, volumgrense, tone, basshøyttalerfrekvens og navn for hver sone, og konfigurere andre sonespesifikke innstillinger (*[Innstillinger for høyttalersone](#page-22-0)*, side 19).

#### DSP-innstillinger

Denne stereoen har digital signalbehandling (DSP). Du kan velge forhåndskonfigurerte DSP-innstillinger for Fusion® høyttalere og forsterkere for å optimalisere lydgjengivelsen på de installerte stedene.

Alle DSP-innstillinger konfigureres med Fusion-Link™ fjernkontrollappen (*[Fusion-Link app for trådløs fjernkontroll](#page-27-0)*, [side 24](#page-27-0)).

#### <span id="page-9-0"></span>Konfigurere DSP-innstillingene

Du må laste ned og installere Fusion-Link fjernkontrollappen på en kompatibel Apple®eller Android™ enhet før du kan konfigurere DSP-innstillingene (*[Fusion-Link app for trådløs fjernkontroll](#page-27-0)*, side 24).

Du kan konfigurere DSP-innstillingene for å optimalisere lyden i hver sone med de installerte høyttalerne, forsterkerne og miljøet.

- **1** Gå til innstillingene på Apple eller Android enheten, og koble til stereoanlegget ved hjelp av Bluetooth teknologi.
- **2** Åpne Fusion-Link fjernkontrollappen på en kompatibel Apple eller Android enhet.
- **3** Velg eventuelt stereoanlegget du vil konfigurere.
- 4 Velg  $\alpha$ .
- **5** Velg eventuelt **Musikk**-fanen.
- **6** Velg en sone.
- **7** Velg **DSP-innstillinger**.
- **8** Konfigurer DSP-innstillingene etter behov, avhengig av modellene til Fusion høyttalerne og forsterkerne som er koblet til sonen.
- **9** Gjenta disse trinnene for hver sone.

**10** Når du er ferdig med å konfigurere DSP-innstillingene for alle soner, velger du et alternativ:

- På en Apple enhet velger du  $\bullet$  > **Send DSP-innstillinger**
- På en Android enhet velger du  $\bullet$  > **Sone** > **Send DSP-innstillinger**.

#### Automatisk volumjustering basert på hastighet

Hvis stereoanlegget er koblet til et NMEA 2000<sup>®</sup> nettverk med en enhet som gir hastighetsinformasjon, for eksempel en motor, kartplotter, GPS-antenne, vannhastighetssensor eller vindstyrkesensor, kan du stille inn stereoanlegget slik at det justerer volumet automatisk basert på den valgte hastighetskilden (*[Automatisk](#page-23-0)  [volumjustering basert på hastighet](#page-23-0)*, side 20).

Hvis for eksempel en kartplotter med en intern GPS-antenne eller en frittstående GPS-antenne er på samme NMEA 2000 nettverk som stereoanlegget, og du velger Hastighetskilde som Fart over grunn (SOG), øker volumet når hastigheten øker.

**MERK:** Når volumet øker for å justere seg etter hastigheten, endres det faktiske volumnivået, men indikatorlinjen og tallet for volumnivå er forblir uendret.

Hvis du vil ha mer informasjon om hvordan du kobler stereoanlegget til et NMEA 2000 nettverk, kan du se installasjonsinstruksjonene for stereoanlegget.

## Tilkobling av mediespilleren

#### **FORSIKTIG**

Koble alltid mediespilleren fra stereoen når den ikke er i bruk, og ikke la den stå i fartøyet. Dette kan bidra til å redusere risikoen for tyveri og skade på grunn av ekstreme temperaturer.

Ikke fjern mediespilleren eller bruk stereoen på en distraherende måte når du bruker fartøyet. Kontroller og følg alle maritime lover og forskrifter i forbindelse med bruk.

#### *LES DETTE*

Det er brukerens ansvar å overholde alle gjeldende lover og forskrifter knyttet til bruken av denne enheten. Garmin® er ikke ansvarlig for eventuelle bøter eller skader du pådrar deg ved å unnlate å overholde slike lover og forskrifter.

Stereoen kan brukes med en rekke mediespillere, inkludert smarttelefoner og andre mobileenheter. Du kan koble til en kompatibel mediespiller ved hjelp av en Bluetooth trådløs tilkobling eller en USB-tilkobling til USB-porten.

## Bluetooth Avspilling av enhet

<span id="page-10-0"></span>Du kan parkoble stereoanlegget med opptil åtte Bluetooth medieenheter.

Du kan kontrollere avspillingen ved hjelp av stereokontrollene på alle Bluetooth enheter, og på noen enheter kan du bla gjennom musikksamlingen fra menyen på stereoanlegget.

På Bluetooth enheter som ikke støtter mediesøk, bør du velge sangen eller spillelisten på medieenheten.

Tilgjengeligheten av sanginformasjon, for eksempel sangtittel, artistnavn, sporvarighet og albumbilder, avhenger av funksjonene til mediespilleren og musikkprogrammet.

## Koble til en kompatibel Bluetooth enhet

Du kan spille av media fra en kompatibel Bluetooth enhet ved hjelp av den Bluetooth trådløse tilkoblingen.

Du kan styre musikkavspillingen med medieappen på en Bluetooth enhet eller bruke Fusion-Link fjernkontrollappen (*[Fusion-Link app for trådløs fjernkontroll](#page-27-0)*, side 24).

- **1** Velg **BLUETOOTH**-kilden.
- **2** Velg > **BLUETOOTH** > **Forbindelser** > **Synlig** for å gjøre for å gjøre stereoanlegget synlig for den kompatible Bluetooth enheten.
- **3** Aktiver Bluetooth på den kompatible Bluetooth enheten.
- **4** Sørg for at den kompatible Bluetooth enheten er innenfor rekkevidden til stereoanlegget (10 m (33 fot)).
- **5** På den kompatible Bluetooth enheten søker du etter Bluetooth enheter.
- **6** På den kompatible Bluetooth enheten velger du stereo fra listen over oppdagede enheter. **MERK:** Stereoanlegget vises i Bluetooth enhetslisten som enhetsnavnet (standardnavnet er MS-RA210 med mindre det er endret i innstillingene).
- **7** På den kompatible Bluetooth enheten følger du instruksjonene på skjermen for å parkoble og koble til det oppdagede stereoanlegget.

Når du parkobler, kan din kompatible Bluetooth enhet be deg om å bekrefte en kode på stereoen. Stereoen viser ikke en kode, men den kobles til riktig når du bekrefter meldingen på Bluetooth enheten.

**8** Hvis den kompatible Bluetooth enheten ikke kobles til stereoanlegget umiddelbart, gjentar du trinn 1 til 7. **MERK:** Hvis en annen Bluetooth enhet allerede spiller av musikk på stereoanlegget, vil ikke tilkobling av en ny enhet avbryte avspillingen. Du må velge enheten du nylig la til hvis du vil bruke den i stedet (*Velge en annen Bluetooth enhet*, side 7).

Innstillingen Synlig deaktiveres automatisk etter to minutter.

**MERK:** På noen Bluetooth enheter vil justering av volumet på enheten påvirke volumnivået på stereoen.

#### Informasjon om Bluetooth rekkevidde

Stereoanlegget og trådløse Bluetooth enheter har en rekkevidde på 10 m (33 fot). For optimal ytelse bør den trådløse Bluetooth enheten også ha klar sikt til stereoanlegget.

#### Velge en annen Bluetooth enhet

Hvis du har parkoblet mer enn én Bluetooth enhet med stereoanlegget, kan du velge en annen enhet når det trengs. Du kan parkoble stereoanlegget med opptil åtte Bluetooth enheter.

- 1 Når **BLUETOOTH-kilden er valgt, velger du > BLUETOOTH > Forbindelser > Parkoblede enheter.**
- **2** Velg en Bluetooth enhet.

#### <span id="page-11-0"></span>Meny og innstillinger for Bluetooth kilde

Når BLUETOOTH-kilden er valgt, velger du **DE > BLUETOOTH.** 

**MERK:** Alternativene i denne menyen varierer avhengig av den tilkoblede enheten.

- **Forbindelser > Synlig**: Gjør at stereoanlegget er synlig for Bluetooth enheter. Du kan slå av denne innstillingen for å hindre mulig avbrudd i lyden etter at du har parkoblet en Bluetooth enhet til stereoanlegget.
- **Forbindelser > Parkoblede enheter**: Viser en liste over Bluetooth enheter som er parkoblet med stereoanlegget. Du kan velge en enhet i listen for å koble den til stereoanlegget hvis den er innenfor rekkevidde.
- **Forbindelser > Fjern enhet**: Fjerner Bluetooth enheten fra stereoanlegget. Hvis du vil lytte til lyd fra denne Bluetooth enheten igjen, må du parkoble enheten igjen.

**MERK:** Du bør også fjerne stereoanlegget fra listen over parkoblede enheter på Bluetooth enheten for å unngå tilkoblingsproblemer når du parkobler enheten på nytt.

- **Gjentakelse**: Angir gjentakelsesmodusen for det gjeldende valget (bare Apple enheter). Du kan gjenta det gjeldende valget ved å velge Repeter én-alternativet. Du kan gjenta alle elementene i valget ved å velge Repeter alle-alternativet.
- **Tilfeldig rekkefølge**: Spiller av sporene i tilfeldig rekkefølge i mappen, albumet eller spillelisten (bare Apple enheter).

**Spilleliste**: Viser spillelistene på enheten (bare Apple enheter).

**Artister**: Viser artistene på enheten (bare Apple enheter).

**Artister**: Viser albumene på enheten (bare Apple enheter).

**Sjangre**: Viser musikksjangerne på enheten (bare Apple enheter).

**Sanger**: Viser sangene på enheten (bare Apple enheter).

#### Deaktivering av automatisk Bluetooth tilkobling

Som standard kobles stereoanlegget automatisk til den sist tilkoblede Bluetooth enheten på nytt når du slår det på. Du kan deaktivere denne innstillingen.

#### Velg > **Innstillinger** > **Kilde** > **BLUETOOTH** > **Autotilkobling**.

Når Autotilkobling-avmerkingsfeltet er tomt, forsøker ikke stereoanlegget å koble til en Bluetooth enhet automatisk på nytt. Når denne funksjonen er deaktivert, må du velge en Bluetooth enhet manuelt for å koble den til (*[Velge en annen Bluetooth enhet](#page-10-0)*, side 7).

## Avspilling med USB-enhet

<span id="page-12-0"></span>Du kan koble ulike USB-mediespillere, USB-flashstasjoner og smarttelefoner til stereoanlegget. Hvordan du får tilgang til USB-kilden avhenger av typen tilkoblet mediespiller eller smarttelefon.

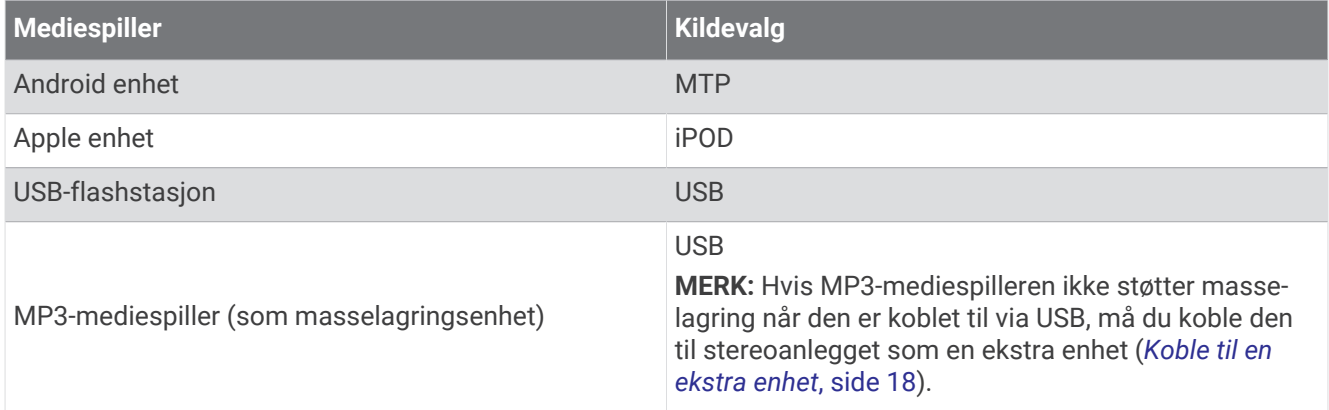

Du kan kontrollere avspillingen ved hjelp av stereokontrollene på alle USB-enheter, og på noen enheter kan du bla gjennom musikksamlingen fra menyen på stereoanlegget. På USB-enheter som ikke støtter mediesøk, bør du velge sangen eller spillelisten på medieenheten.

Tilgjengeligheten av sanginformasjon, for eksempel sangtittel, artistnavn og sporvarighet, avhenger av funksjonene til mediespilleren og musikkprogrammet.

#### Kompatibilitet med USB-enheter

Du kan bruke en USB-flashstasjon, eller USB-kabelen som følger med mediespilleren, til å koble en mediespiller eller en mobilenhet til USB porten.

Stereoen er kompatibel med iAP2 Apple enheter som iPhone® Xs Max, iPhone Xs, iPhone XR, iPhone X, iPhone 8 Plus, iPhone 8, iPhone 7 Plus, iPhone 7, iPhone SE, iPhone 6s Plus, iPhone 6s, iPhone 6 Plus, iPhone 6, iPhone 5s og iPod touch® (6. generasjon).

Stereoen er kompatibel med Android enheter som støtter MTP-modus.

Stereoen er kompatibel med mediespillere og andre USB-masselagringsenheter, inkludert USB-flashstasjoner. Musikk på USB-stasjoner må oppfylle disse kravene:

- Musikkfilene må være formatert som .mp3-, .aac- (.m4a) eller .flac-filer.
- Hvis du kobler til en bærbar harddisk, må du koble den til en ekstern strømkilde. USB-porten på denne stereoen kan ikke gi strøm til en bærbar harddisk.
- USB-masselagringsenheten må formateres ved hjelp av ett av følgende systemer:
	- Microsoft<sup>®</sup>: NTFS, VFAT, FAT<sup>1</sup>, MSDOS
	- Apple: HFS, HFSPLUS
	- Linux: EXT2, EXT3, EX4

#### Koble til en USB-enhet

Du kan koble en USB-enhet til USB-porten på stereoen.

- **1** Finn USB-porten på baksiden av stereoen.
- **2** Koble USB-enheten til USB-porten.

<sup>1</sup> FAT inkluderer de fleste typer FAT-filsystemer unntatt exFAT.

#### <span id="page-13-0"></span>Kontroll av musikkavspilling på en USB-flashstasjon eller mediespiller

- **1** Koble en kompatibel USB-flashstasjon eller mediespiller til stereoanlegget.
- **2** Velg **USB**-kilden.
- $3 \text{ Vela}$   $\blacksquare$  > USB.
- **4** Velg navnet på USB-enheten.
- **5** Bla gjennom musikkfilene på enheten, og start avspillingen.

Du kan bruke stereokontrollene til å velge, spille av, sette på pause og hoppe over spor.

**TIPS:** Hvis USB-mediespilleren har en skjerm og kontroller, kan du bruke kontrollene på USB-mediespilleren til å kontrollere avspillingen.

#### Kontrollere musikkavspilling på en tilkoblet Android enhet

Du kan koble en Android enhet til stereoanlegget med en USB-kabel for å spille av mediefiler som er lagret på Android enheten. Hvis du vil spille av medier fra en app på Android enheten, kobler du til enheten ved hjelp av Bluetooth teknologi i stedet (*[Bluetooth Avspilling av enhet](#page-10-0)*, side 7).

- **1** Koble en kompatibel Android enhet til stereoanlegget med en passende USB-kabel.
- **2** Aktiver eventuelt USB-filoverføring eller MTP på Android enheten.

Se dokumentasjonen som er tilgjengelig for Android enheten.

- **3** Velg **MTP**-kilden på stereoanlegget.
- **4** Velg $\equiv$  > MTP.
- **5** Bla gjennom musikkfilene på Android enheten, og start avspillingen.

Du kan bruke stereokontrollene til å velge, spille av, sette på pause og hoppe over spor.

#### Kontrollere musikkavspilling på en tilkoblet Apple enhet

- **1** Koble en kompatibel iAP2 Apple enhet til stereoanlegget via USB.
- **2** Velg **iPOD**-kilden på stereoanlegget.
- **3** Kjør et musikkprogram på den tilkoblede Apple enheten, og start avspillingen.

Du kan bruke musikkprogrammet på Apple enheten eller stereokontrollene til å bla gjennom musikkbiblioteket og velge, spille av og hoppe over spor eller stanse spor midlertidig.

#### Kildeinnstillinger for USB

Når en USB-enhet er koblet til og en USB-kilde er valgt, velger du  $\blacksquare$  og deretter USB, iPOD eller MTP.

**MERK:** Du kan bla gjennom filene på enheten ved hjelp av denne menyen. Alternativene i denne menyen varierer avhengig av den tilkoblede enheten.

**Gjentakelse**: Hvis du har en USB- eller MTP-kilde, velger du å begynne å spille av sporene i listen fra begynnelsen etter at det siste sporet er avspilt.

Hvis du har en iPOD-kilde, velger du Repeter én for å gjenta det gjeldende sporet, eller du kan velge Repeter alle for å begynne å spille av sporene i mappen, albumet eller spillelisten fra begynnelsen etter at det siste sporet er spilt av.

**Tilfeldig rekkefølge**: Hvis du har en USB- eller MTP-kilde, velger du å spille av sporene i listen i en tilfeldig rekkefølge.

Hvis du har en iPOD-kilde, velger du å spille av sporene i mappen, albumet eller spillelisten i en tilfeldig rekkefølge.

## Radio

<span id="page-14-0"></span>Hvis du vil lytte til AM- eller FM-radio, må du ha en egnet marin AM/FM-antenne som er riktig koblet til stereoanlegget, og være innenfor rekkevidden til en kringkastingsstasjon. Du kan se instruksjoner for å koble til en AM-/FM-antenne i installeringsinstruksjonene for stereoanlegget.

Hvis du vil lytte til SiriusXM® radio, må du har riktig utstyr og de rette abonnementene (*SiriusXM satellittradio*, side 11). Du kan se instruksjoner for å koble til en SiriusXM Connect Vehicle Tuner i installeringsinstruksjonene for stereoanlegget.

Hvis du vil høre på DAB-stasjoner, må du ha riktig utstyr (*[Spille av DAB](#page-20-0)*, side 17). Du finner instruksjoner om hvordan du kobler til en DAB-adapter og -antenne i installeringsinstruksjonene som følger med adapteren og antennen.

## Angi mottakerregionen

Du må velge regionen du befinner deg i, for å motta AM- og AF-stasjoner på riktig måte.

Hvis du er koblet til en kompatibel SiriusXM tuner og antenne og har et abonnement (bare USA), må du velge regionen du er i, for å motta SiriusXM stasjoner på riktig måte.

**MERK:** SiriusXM tjenesten er ikke tilgjengelig i alle regioner.

Du må velge området du befinner deg i for å motta DAB-stasjoner på riktig måte.

**MERK:** Du må koble til en kompatibel DAB-modul og antenne (ikke inkludert) for å motta DAB-stasjoner.

DAB-stasjoner er ikke tilgjengelig i alle regioner.

- **1**  $V$ elg $\equiv$  > **Innstillinger**.
- **2** Velg **Mottakerregion**.
- **3** Velg området du befinner deg i.

#### Bytte radiostasjon

- **1** Velg en aktuell kilde, for eksempel **FM**.
- **2** Velg ►II gjentatte ganger for å gå gjennom søkemodiene, og velg et alternativ:
	- Velg **Automatisk** for å søke og stoppe på den neste tilgjengelige stasjonen.
	- Velg **Manuelt** for å velge en stasjon manuelt.
	- Velg **Forhåndsinnstilling** for å velge en lagret stasjonsforhåndsinnstilling.
- **3** Velg  $H$  eller  $H$  for å stille inn stasjonen.

Når du bruker søkemodusen Manuelt, kan du holde inne l<a deller ►I for å gå raskt gjennom stasjonene.

## SiriusXM satellittradio

Bare SiriusXM gir deg mer av det du elsker å lytte til, alt på ett sted. Få over 140 kanaler, inkludert reklamefri musikk i tillegg til det beste av sport, nyheter, prateshow, komedie og underholdning. Velkommen til satellittradioens verden. Du trenger en SiriusXM kjøretøytuner og et abonnement. Du finner mer informasjon på [www.siriusxm.com.](http://www.siriusxm.com)

#### Angi mottakerregionen for SiriusXM kilden

Du må angi at stereoanlegget skal bruke USA-mottakerregionen før du kan lytte til SiriusXM satellittradio.

Velg > **Innstillinger** > **Mottakerregion** > **USA**.

#### Finne SiriusXM radio-ID-en

Du må ha radio-ID-en til SiriusXM Connect Tuner før du kan aktivere SiriusXM abonnementet. Du finner SiriusXM radio-ID-en på baksiden av SiriusXM Connect Tunere, på baksiden av emballasjen eller ved å stille stereoanlegget til kanal 0.

Når SiriusXM kilden er valgt, velger du > **SiriusXM** > **Kanaler** > **Alle kanaler** > **000 RADIO ID**.

SiriusXM radio-ID-en inkluderer ikke bokstavene I, O, S eller F.

#### <span id="page-15-0"></span>Aktivere et SiriusXM abonnement

- **1** Søk inn kanal 1 når du har valgt SiriusXM kilden. Du skal kunne høre en forhåndsversjon av kanalen. Hvis ikke kontrollerer du SiriusXM Connect Tuner, antennen og tilkoblinger og prøver på nytt.
- **2** Søk inn kanal 0 for å finne radio-ID-en.
- **3** Kontakt SiriusXM lytterstøtte per telefon på (866) 635 2349, eller gå til [www.siriusxm.com/activatenow](http://www.siriusxm.com/activatenow) for å abonnere i USA. Kontakt SiriusXM per telefon på (877) 438 9677, eller gå til [www.siriusxm.ca/activatexm](http://www.siriusxm.ca/activatexm) for å abonnere i Canada.
- **4** Oppgi radio-ID-en.

Aktiveringen tar vanligvis 10 til 15 minutter, men kan ta opptil en time. SiriusXM Connect Tuner må være slått på og motta SiriusXM signalet for å kunne motta aktiveringsmeldingen.

**5** Hvis tjenesten ikke aktiveres innen en time, går du til<http://care.siriusxm.com/refresh>eller tar kontakt med SiriusXM Listener Care per telefon på 1-866-635-2349.

#### Velge en kategori

Du kan kontrollere hvilke kategorier av kanaler som er tilgjengelige når du bruker Kategori-justeringsmetoden.

- **1** Når SiriusXM kilden er valgt, velger du > **SiriusXM** > **Kategori**.
- **2** Velg en kategori.

#### Bruke avspillingsmodus

Du kan bruke avspillingsmodus til å kontrollere avspillingen av en SiriusXM kringkasting.

**MERK:** Enheten aktiverer avspillingsmodusen automatisk når du spiller av lagrede, forhåndsinnstilte kanaler.

- **1** Hold eventuelt nede ►II for å aktivere avspillingsmodus. En fremdriftslinje vises nederst i skjermbildet.
- **2** Velg et alternativ:
	- Trykk på  $\blacktriangleright$  II for å sette avspillingen på pause og gjenoppta avspillingen.
	- Trykk på  $\blacktriangleleft$  eller  $\blacktriangleright$  for å hoppe trinnvis bakover eller fremover.
	- **MERK:** Hvis du spoler fremover eller hopper fremover til slutten av fremdriftslinjen, går stereoanlegget automatisk ut av avspillingsmodus.
	- Hold nede  $\blacktriangleleft$  eller  $\blacktriangleright$  for å spole bakover eller fremover i sporet.
	- $\cdot$  Hold nede  $\blacktriangleright$  **II** for avslutte avspillingsmodus.

#### Varsler

**MERK:** Artist-, sang- og kampvarselfunksjonen er kompatibel med SXV300-tuneren (selges separat). Andre tunere er kompatible, men kan begrense funksjonene. Se gjennom brukerhåndboken som følger med SiriusXM tuneren, for å finne ut mer om funksjoner som er tilgjengelige med tunermodulen.

#### Legge til et varsel for en artist eller sang

Du kan angi varsler for artister og sanger, slik at når en bestemt sang eller en sang fra en bestemt artist begynner å spille på en hvilken som helst musikkkanal, kan du raskt stille inn den kanalen.

- 1 Mens en bestemt sang eller en sang fra en bestemt artist spilles av, velger du **= > SiriusXM > Legg til varsel** > **Lagre artist/sang**.
- **2** Velg sangen eller artisten.

#### <span id="page-16-0"></span>Legge til lag for kampvarsler

Du kan stille inn varsler for lag, slik at når en kamp med et lagret lag begynner å spille på en sportskanal, kan du raskt stille inn den kanalen.

**MERK:** Et kampvarsel er forskjellig fra et SportsFlash™ varsel. Et kampvarsel gir deg beskjed når en kamp begynner, mens et SportsFlash varsel gir deg beskjed når noe spennende skjer i løpet av en kamp.

- **1** Velg > **SiriusXM** > **Legg til varsel** > **Kampvarsel for lag**.
- **2** Velg en liga.
- **3** Velg et lag for å fylle ut avmerkingsboksen, og legg til et kampvarsel.
- **4** Gjenta trinn 2 og 3 for hvert lag du vil legge til i listen over kampvarsler.

#### Legge til lag fra en live kamp

Mens du hører på en kamp, kan du raskt legge til et spillende lag på listen over lag med kampvarsel.

- **1** Mens du lytter til en kamp på en kanal, velger du > **SiriusXM** > **Legg til varsel** > **Lagre lag**. Det vises en liste over lag som spiller i den gjeldende kampen.
- **2** Velg laget eller lagene du vil legge til i listen over lag med kampvarsel.

#### Vise aktive varsler

Du kan se gjennom aktive artist-, sang- og kampvarsler.

- **1** Velg > **SiriusXM** > **Aktive varsler**.
- **2** Velg en kategori.

#### Administrere varsler

Du kan administrere de lagrede varslene for å velge hvilke du vil motta. Du kan slette lagrede varsler du ikke ønsker.

- **1** Velg > **SiriusXM** > **SXM SETTINGS** > **Varselsadministrasjon**.
- **2** Velg et alternativ:
	- Hvis du vil aktivere lagrede varsler for kun sanger eller kun artister, velger du **Aktiver etter typer** og velger en type.
	- Hvis du vil aktivere lagrede varsler for kun bestemte artister, velger du **Aktiver artister** og velger artistene.
	- Hvis du vil aktivere lagrede varsler for kun bestemte sanger, velger du **Aktiver sanger** og velger sangene.
	- Hvis du vil aktivere lagrede spillvarsler for bestemte lag, velger du **Aktiver lag** og velger lagene.
	- Hvis du vil slette alle lagrede varsler for sanger, artister eller lag, velger du **Slett etter typer** og velger en type.
	- Hvis du vil slette lagrede varsler for bestemte artister, velger du **Slett artister** og velger artister.
	- Hvis du vil slette lagrede varsler for bestemte sanger, velger du **Slett sanger** og velger sangene.
	- Hvis du vil slette lagrede varsler for bestemte lag, velger du **Slett lag** og velger lagene.

#### TuneMix™ Funksjon

**MERK:** TuneMix funksjonen er kompatibel med SXV300-tuneren (selges separat). Andre tunere er kompatible, men kan begrense funksjonene. Se gjennom brukerhåndboken som følger med SiriusXM tuneren, for å finne ut mer om funksjoner som er tilgjengelige med tunermodulen.

#### <span id="page-17-0"></span>Starte og stoppe en TuneMix samling

Før du kan begynne å spille av en TuneMix samling, må du opprette en (*Opprette og tilpasse en TuneMix samling*, side 14).

Med TuneMix funksjonen kan du blande favorittmusikkanalene dine for å få en tilpasset lytteopplevelse.

- **1** Velg  $\equiv$  > SiriusXM > TUNEMIX.
- **2** Velg en TuneMix samling.
	- Stereoanlegget begynner å spille av TuneMix samlingen.
- **3** Hvis du ikke lenger vil spille av en TuneMix samling, velger du **II > Kanaler** og deretter en kanal. Stereoanlegget slutter å spille av TuneMix samlingen og begynner å spille av den valgte kanalen.

#### Opprette og tilpasse en TuneMix samling

Du kan lage opptil 10 unike TuneMix samlinger på stereoanlegget.

**MERK:** En TuneMix samling må inneholde minst to av SiriusXM favorittmusikkanalene dine.

- **1** Velg > **SiriusXM** > **SXM SETTINGS** > **TuneMix-oppsett**.
- **2** Velg en TuneMix samling.
- **3** Velg en kanal for å fylle ut avmerkingsboksen, og legg den til TuneMix samlingen.
- **4** Når du er ferdig med å tilpasse TuneMix samlingen, velger du .
- **5** Gjenta trinn 2 til 4 for hver TuneMix samling du vil tilpasse.

#### SportsFlash Funksjon

SportsFlash funksjonen varsler deg om viktige hendelser til favorittlagene dine i løpet av en live kamp. Når noe spennende skjer, vises et SportsFlash varsel, og du kan stille inn sendingen og høre avspillingen. Når SportsFlash varslingen avsluttes, kan du velge å gå tilbake til den forrige kanalen eller fortsette å være innstilt på kampen.

Hvis du vil motta SportsFlash varsler, må abonnementspakken inkludere sportskanaler med kommentatorer til ligaene du vil inkludere i varslene.

Du kan aktivere, deaktivere eller slette SportsFlash varsler som du har lagt til (*[Administrere varsler](#page-16-0)*, side 13).

**MERK:** Et SportsFlash er forskjellig fra et kampvarsel. Et SportsFlash varsel gir deg beskjed når det skjer noe spennende i løpet av en kamp, mens et kampvarsel gir deg beskjed når en kamp begynner.

**MERK:** SportsFlash funksjonen er kompatibel med SXV300-tuneren (selges separat). Andre tunere er kompatible, men kan begrense funksjonene. Se gjennom brukerhåndboken som følger med SiriusXM tuneren, for å finne ut mer om funksjoner som er tilgjengelige med tunermodulen.

#### Legge til lag for å motta SportsFlash varsler

#### **1** Velg > **SiriusXM** > **SPORTSFLASH** > **Lagvalg**.

- **2** Velg en liga.
- **3** Velg et lag for å fylle ut avmerkingsboksen, og legg til et SportsFlash varsel.
- **4** Gjenta trinn 2 og 3 for hvert lag du vil legge til i listen over SportsFlash varsler.

#### Endre SportsFlash lagprioritet

Hvis mer enn ett lag som du har satt opp SportsFlash varsler for, spiller samtidig, kan du justere lagets prioritet for å høre SportsFlash varsler til det foretrukne laget først.

**1** Velg > **SiriusXM** > **SPORTSFLASH** > **Lagprioriteter**.

Det vises en liste over de valgte SportsFlash lagene etter prioritet.

- **2** Velg et lag for å flytte det opp ett prioritetsnivå i listen.
- **3** Gjenta det forrige trinnet med hvert lag du vil flytte i rekkefølgen til prioriteringslisten er sånn du foretrekker den.

## <span id="page-18-0"></span>Aktivering av TuneStart™ funksjonen

Når du aktiverer TuneStart funksjonen og stiller inn en forhåndsinnstilt kanal, starter stereoanlegget den gjeldende sangen fra begynnelsen av sangen i stedet for å starte den fra det punktet den er på i direktesendingen.

**MERK:** TuneStart funksjonen er bare tilgjengelig når du søker etter forhåndsinnstilte kanaler. TuneStart funksjonen er kompatibel med SXV300-tuneren (selges separat). Andre tunere er kompatible, men kan begrense funksjonene. Se gjennom brukerhåndboken som følger med SiriusXM tuneren, for å finne ut mer om funksjoner som er tilgjengelige med tunermodulen.

Velg om nødvendig > **SiriusXM** > **SXM SETTINGS** > **TUNESTART**.

Når TuneStart funksjonen starter en sang fra begynnelsen, vises en fremdriftslinje, og du kan kontrollere sporet ved å bruke de samme kontrollene som i avspillingsmodus (*[Bruke avspillingsmodus](#page-15-0)*, side 12).

#### Foreldrekontroller

Du kan bruke foreldrekontrollfunksjonen til å begrense tilgang til SiriusXM kanaler, inkludert kanaler med innhold for voksne. Når foreldrekontrollfunksjonen er aktivert, må du angi et passord for å kunne stille inn stereoanlegget til de låste kanalene. Du kan også endre det firesifrede passordet.

#### Låse opp foreldrekontroller

Du kan låse opp foreldrekontrollene for å få tilgang til låste kanaler.

- 1 Når SiriusXM-kilden er valgt, velger du signing SiriusXM > Foreldrekontroll.
- **2** Velg **Lås opp**.
- **3** Angi passordet.

**TIPS:** Standardpassordet er 0000.

Foreldrekontrollene forblir låst opp til du slår av kjøretøyet eller til du låser dem igjen.

#### Låse kanaler

- 1 Når SiriusXM-kilden er valgt, velger du signing SiriusXM > Foreldrekontroll.
- **2** Merk av for **Lås opp**.
- **3** Angi passordet.

**TIPS:** Standardpassordet er 0000.

**4** Velg **Lås / lås opp**.

Det vises en liste over tilgjengelige kanaler.

- **5** Velg en eller flere kanaler som skal låses, og velg deretter
- **6** Fjern avmerkingen for **Lås opp** for å låse foreldrekontroller.

Du får ikke tilgang til de låste kanalene mens foreldrekontroller er låst. Du må låse opp foreldrekontrollene for å stille inn de låste kanalene.

#### Slette alle låste kanaler

- **1** Når **SiriusXM**-kilden er valgt, velger du > **SiriusXM** > **Foreldrekontroll** > **Lås opp**.
- **2** Angi passordet.
- **3** Velg > **SiriusXM** > **Foreldrekontroll** > **Lås opp alle**.

#### Endre foreldrekontrollkoden

- 1 Når SiriusXM-kilden er valgt, velger du **· SiriusXM** > **Foreldrekontroll** > Lås opp.
- **2** Angi passordet.
- **3** Velg > **SiriusXM** > **Foreldrekontroll** > **Endre PIN-kode**.
- **4** Følg instruksjonene på skjermen.

#### <span id="page-19-0"></span>SiriusXM feilsøking

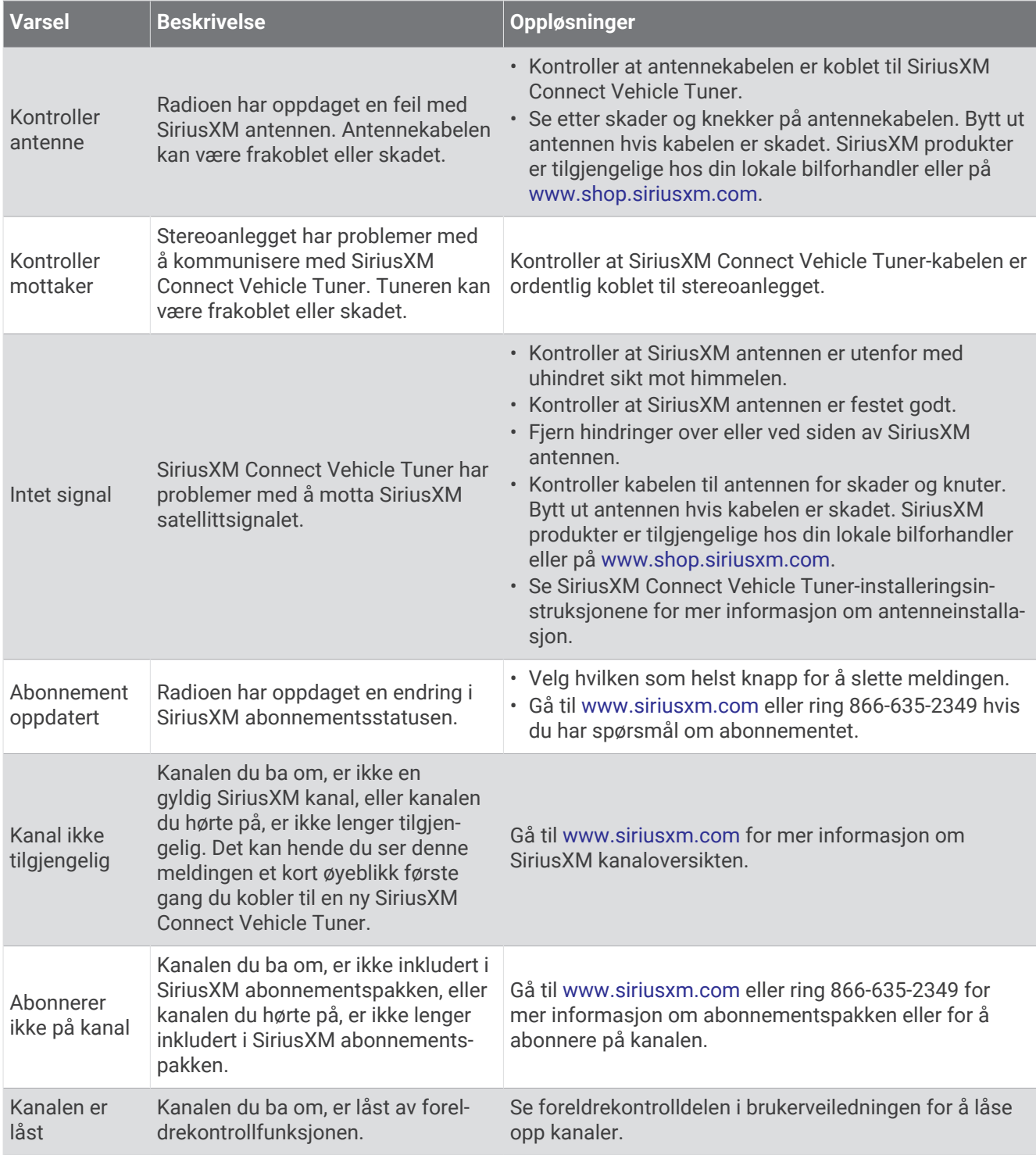

#### Slette SiriusXM data

Du kan slette all SiriusXM brukerinformasjon som er angitt, for eksempel favorittlag og varsler.

Bruk **Gjenopprett fabrikkinnstillinger**-alternativet i innstillingsmenyen for å nullstille stereoanlegget (*[Oppdater alternativer](#page-26-0)*, side 23).

**MERK:** Innstillingen for gjenoppretting av fabrikkinnstillinger tilbakestiller all data i stereoanlegget, inkludert AM- og FM-forhåndsinnstillinger, soneinnstillinger osv., i tillegg sletter den all SiriusXM brukerinformasjon.

## Spille av DAB

<span id="page-20-0"></span>Hvis du kobler en kompatibel Digital Audio Broadcasting-modul (DAB) og -antenne, for eksempel MS-DAB100A, til RA210-stereoanlegget, kan du stille inn og spille av DAB-stasjoner.

DAB-kringkasting er ikke tilgjengelig i alle regioner. DAB-kilden er ikke tilgjengelig hvis stereoanlegget ikke er stilt inn på en kompatibel region.

#### Angi mottakerregionen

Du må velge området du befinner deg i for å motta DAB-stasjoner på riktig måte.

- **1** Velg $\equiv$  > Innstillinger.
- **2** Velg **Mottakerregion**.
- **3** Velg området du befinner deg i.

#### Søke etter DAB-stasjoner

Før du kan skanne etter DAB-stasjoner, må du koble en kompatibel DAB-modul og -antenne (ikke inkludert) til stereoen.

**MERK:** Siden DAB-signaler bare sendes i utvalgte land, må du angi tunerregionen til der DAB-signalene sendes fra.

- **1** Velg **DAB**-kilden.
- **2** Hold inne ►II for å søke etter tilgjengelige DAB-stasjoner.

Når skanningen er fullført, spiller enheten av den første tilgjengelige stasjonen i den første kanalpakken.

**MERK:** Når det første søket er fullført, kan du holde inne ►Ⅱ igjen for å søke etter DAB-stasjoner på nytt. Når den andre skanningen er fullført, spiller systemet av den første stasjonen i kanalpakken som du lyttet til før du skannet på nytt.

#### Bytte DAB-kanaler

- **1** Velg **DAB**-kilden.
- **2** Hold om nødvendig inne ►II for å søke etter lokale DAB-stasjoner.
- **3** Velg  $H$  eller  $H$  for å endre stasjonen.

Når du kommer til slutten av en kanalpakke, bytter stereoanlegget automatisk til første tilgjengelige stasjon i neste kanalpakke.

TIPS: Du kan holde inne  $\blacktriangleright\blacktriangleleft$  eller  $\blacktriangleright\blacktriangleright\blacktriangleright$  for å endre kanalpakken.

#### Velge en DAB-stasjon fra en liste

- **1** Velg **DAB**-kilden.
- **2** Hold om nødvendig inne ►II for å søke etter lokale DAB-stasjoner.
- **3** Velg > **DAB** > **Bla gjennom** > **Stasjoner**.
- **4** Velg en stasjon fra listen.

#### Velge en DAB-stasjon fra en kategori

- **1** Velg **DAB**-kilden.
- **2** Hold om nødvendig inne ►II for å søke etter lokale DAB-stasjoner.
- **3** Velg > **DAB** > **Bla gjennom** > **Kategorier**.
- **4** Velg en kategori fra listen.
- **5** Velg en stasjon fra listen.

## Forhåndsinnstillinger

<span id="page-21-0"></span>Du kan lagre AM- og FM-stasjonene du liker best for enkel tilgang.

Du kan lagre SiriusXM kanalene du foretrekker, hvis stereoanlegget er koblet til en SiriusXM tuner og antenne (tilleggsutstyr).

Du kan lagre favoritt-DAB-stasjonene dine hvis stereoanlegget er koblet til riktig DAB-utstyr og stilt inn på riktig mottakerregion. (*[Spille av DAB](#page-20-0)*, side 17)

#### Lagre en stasjon eller kanal som en forhåndsinnstilling

- **1** Når du har valgt en aktuell kilde, stiller du inn stereoanlegget på en stasjon eller en kanal.
- **2** Trykk på og hold inne hjulet, og velg  $\Box$ .

**TIPS:** Når det gjelder AM-, FM- eller SiriusXM-kilden, kan du trykke på og holde inne ►II for å lagre den gjeldende stasjonen eller kanalen som en forhåndsinnstilling.

**TIPS:** Du kan også velge , navnet på kilden og **Forhåndsinnstillinger > Lagre gjeldende** for å lagre gjeldende stasjon eller kanal som en forhåndsinnstilling.

#### Velge en forhåndsinnstilling fra en liste

**1** Når du har valgt en aktuell kilde, trykker du på og holder nede hjulet.

**TIPS:** Du kan også velge , navnet på kilden og **Forhåndsinnstillinger** > **Vis forhåndsinnstillinger** for å se listen over forhåndsinnstillinger.

**2** Velg en forhåndsinnstilling.

#### Fjerne forhåndsinnstillinger

- **1** Når du har valgt en aktuell kilde, trykker du på og holder nede hjulet.
- 2 Velg  $\overline{M}$ .
- **3** Velg hver enkelt forhåndsinnstilte stasjon eller kanal du vil fjerne.
- **4** Når du er ferdig med å fjerne forhåndsinnstillinger, velger du  $\overline{w}$ .

**TIPS:** Du kan også velge , navnet på kilden og **Forhåndsinnstillinger** > **Fjern forhåndsinnstillinger** eller Fjern alle forhåndsinnstillinger for å fjerne forhåndsinnstilte stasjoner eller kanaler.

## Koble til en ekstra enhet

Du kan koble forskjellige ekstra enheter til stereoanlegget. Disse enhetene har enten RCA-kontakter, en linjeutgang eller en hodetelefonutgang.

- **1** Finn de eksterne kontaktene på ledningsnettet.
- **2** Koble eventuelt en 3,5 mm-til-RCA-adapterkabel til den ekstra enheten.
- **3** Koble den ekstra enheten til AUX IN-RCA-kontaktene på ledningsnettet.
- **4** Velg **Aux**-kilden.

## Generelle innstillinger

<span id="page-22-0"></span>Velg > **Innstillinger**.

**MERK:** Når det er huket av i en avmerkingsboks, er alternativet aktivert. Når avmerkingsboksen er tom, er alternativet av.

**Enhetsnavn**: Angir et navn på denne enheten.

**Språk**: Angir språket som brukes på enheten.

**Mottakerregion**: Angir regionen som brukes av FM- og AM-kildene.

Denne innstillingen er også nødvendig for å konfigurere DAB- og SiriusXM kilder.

**Telemute**: Angir stereoanleggets atferd når det registrerer et signal på TELEMUTE-ledningen i ledningsnettet. Dette brukes vanligvis til å bytte til Aux1-kilden når du holder inne knappen på en håndholdt Fusion mikrofon. Du kan også velge å dempe lyden eller bytte til Aux1-kilden når enheten er koblet til et håndfritt mobiltelefonsett. Du finner mer informasjon i bruksanvisningen for den håndholdte Fusion mikrofonen eller det håndfrie mobiltelefonsettet.

**MERK:** Denne innstillingen påvirker ikke en telefon som er koblet til stereoanlegget ved hjelp av Bluetooth teknologi.

- **Strømalternativer**: Justerer strøminnstillingene, for eksempel strømsparingsmodusen (*[Strømalternativer](#page-25-0)*, [side 22](#page-25-0)).
- **Søker**: Aktiverer Fusion Alpha Search Technology (FAST), som gjør at du raskt kan søke etter spor etter bokstav eller tall. Du kan velge et nummer for å aktivere FAST-menyen hvis musikkenheten inneholder mer enn det valgte antallet elementer.

**Sone**: Gjør det mulig å konfigurere høyttalersonene (*Innstillinger for høyttalersone*, side 19).

**Kilde**: Gjør at du kan aktivere, deaktivere og navngi kildene på stereoanlegget (*[Kildeinnstillinger](#page-26-0)*, side 23).

**Oppdater**: Oppdaterer stereoanlegget eller de tilkoblede enhetene med en aktuell oppdateringsfil på en tilkoblet USB-flashstasjon (*[Oppdater alternativer](#page-26-0)*, side 23).

**MERK:** Det er ikke nødvendig å bruke denne menyen hvis du oppdaterer programvaren ved hjelp av Fusion-Link appen på en mobilenhet i stedet for å bruke en oppdateringsfil som er lastet inn på en USB-flashstasjon.

**Oppdater > Gjenopprett fabrikkinnstillinger**: Gjenoppretter alle innstillinger til standardverdiene.

**Om**: Viser informasjon om programvareversjonen for stereoanlegget.

#### Innstillinger for høyttalersone

#### Deaktivere den interne forsterkeren

Hvis du ikke kobler høyttalere direkte til sone 1 og 2, kan du deaktivere den interne forsterkeren for å redusere strømforbruket.

- **1** Velg  $\equiv$  > Innstillinger.
- **2** Velg **Sone**.
- **3** Velg **Intern forsterker på** for å fjerne merket i avmerkingsboksen.

#### Stille inn hjemmesonen

Hjemmesonen er høyttalersonen som du justerer som standard når du vrir på hjulet.

- $1$  Velg  $\equiv$  > Innstillinger.
- **2** Velg **Sone** > **Tildel hjemmesone**.
- **3** Velg en sone.

#### <span id="page-23-0"></span>Synkronisere kilde- og sonevolumnivåene

Du kan synkronisere volumnivåene på én eller alle soner med noen kildeenheter, for eksempel en Bluetooth, AirPlay® eller UPnP-kilde.

- **1** Velg $\equiv$  > Innstillinger.
- **2** Velg **Sone** > **Telefonvolumsynkronisering**.
- **3** Velg en sone eller **Alle**.

Når du justerer volumet på den tilkoblede kilden, justeres også volumet på den valgte sonen.

#### Justere volumgrensen for oppstart

Når du slår på stereoanlegget, reduserer systemet som standard volumet til nivå 12 hvis det var høyere enn da du slo det av. Du kan justere denne grensen hvis du vil beholde et høyere volum eller en lavere grense når du slår på stereoanlegget.

**MERK:** Denne innstillingen påvirker alle sonene i stereoanlegget.

- **1** Velg > **Innstillinger**.
- **2** Velg **Sone** > **Volumgrense ved oppstart**.
- **3** Juster volumgrensen.

#### Oppretthold av volumnivåer i individuelle soner

Hvis du justerer volumnivåene for individuelle soner slik at enkelte soner har høyere volum enn andre, blir alle voluminnstillingene for individuelle soner påvirket når du justerer volumet for Alle soner. Hvis du justerer volumet for Alle til 00, blir volumnivået i alle soner stilt inn på 00, og alle volumjusteringer i individuelle soner blir tilbakestilt. Du kan aktivere alternativet Behold volumforhold for å beholde volumjusteringer i individuelle soner når du justerer volumet for Alle til 00.

**MERK:** Denne innstillingen gjelder bare for volumjusteringer på stereoanlegget eller en tilkoblet ERXfjernkontroll. Hvis du justerer volumet på stereoanlegget ved hjelp av en tilkoblet kartplotter eller NRXfjernkontroll, vil volumnivåene fortsatt bli tilbakestilt.

**TIPS:** For å få best mulige resultater når du aktiverer denne innstillingen, bør volumgrensen for oppstart stilles inn på 24 (*Justere volumgrensen for oppstart*, side 20).

- **1** Velg  $\equiv$  > Innstillinger.
- **2** Velg **Sone** > **Behold volumforhold**.

#### Automatisk volumjustering basert på hastighet

- **1** Velg > **Innstillinger** > **Sone** > **Hastighet kontra volum** > **Aktivert**.
- **2** Oppdater innstillingene for å velge hastighetskilden om nødvendig (*[Innstillinger for automatisk volumkontroll](#page-24-0)*, [side 21](#page-24-0)).

#### <span id="page-24-0"></span>Innstillinger for automatisk volumkontroll

#### Velg > **Innstillinger** > **Sone** > **Hastighet kontra volum**.

**Aktivert**: Aktiverer funksjonen for automatisk volumkontroll.

- **Hastighetskilde**: Angir kilden som stereoanlegget bruker til å fastslå hastigheten (*Informasjon om hastighetskilde*, side 21).
- **Maks./min. hastighet**: Angir forventet maksimalt og minimum hastighetsområde for valgt Hastighetskilde. Minimum-innstillingen angir i hvilken hastighet volumet spilles av på nivået du angir ved å vri på hjulet. Maksimum-innstillingen angir i hvilken hastighet volumet spilles av på det høyeste nivået som er angitt i Volumøkning-innstillingen.

**TIPS:** Du bør starte med å angi disse verdiene som hastighetene du vanligvis forventer fra motoren eller sensoren, og justere dem etter behov.

**Volumøkning**: Angir den totale volumøkningen for hver sone når valgt Hastighetskilde når den maksimale hastigheten som er angitt i Maks./min. hastighet-innstillingen. Jo høyere dette nivået er, desto høyere vil volumet være når du nærmer deg angitt maksimal hastighet.

**MERK:** Når volumet øker for å justere seg etter hastigheten, endres det faktiske volumnivået, men indikatorlinjen og tallet for volumnivå forblir uendret.

**Tilpassede enheter**: Endrer måleenheten som brukes til å angi fartøyets hastighet eller vindstyrken.

#### Informasjon om hastighetskilde

#### Velg > **Innstillinger** > **Sone** > **Hastighet kontra volum** > **Hastighetskilde**.

- **Motorhastighet**: Bruker turtallavlesningen fra en støttet NMEA 2000 motor. Volumet øker når motorturtallet øker fra den angitte Minimum-hastigheten til den angitte Maksimum-hastigheten. Hvis flere støttede motorer er koblet til, bruker stereoanlegget den gjennomsnittlige turtallsavlesningen fra alle motorer.
- **Fart over grunn (SOG)**: Bruker avlesningen av hastighet over land fra en støttet NMEA 2000 GPS-antenne eller kartplotter med en intern GPS-antenne. Volumet øker når hastigheten over land øker fra den angitte Minimum-hastigheten til den angitte Maksimum-hastigheten.
- **Fart over grunn (SOG)**: Bruker avlesningen av hastighet i vann fra en støttet NMEA 2000 sensor for vannhastighet. Volumet øker når hastigheten i vann øker fra den angitte Minimum-hastigheten til den angitte Maksimum-hastigheten.
- **Vindstyrke**: Bruker vindstyrkeavlesningen fra en støttet NMEA 2000 vindstyrkesensor. Volumet øker når vindstyrken øker fra den angitte Minimum-hastigheten til den angitte Maksimum-hastigheten.

#### Deaktivere en sone

Du kan deaktivere en ubrukt sone og fjerne den fra lydnivåsidene. Når en sone er deaktivert, kan du ikke endre noen av innstillingene for den sonen. Du kan ikke deaktivere sone 1.

- $1$  Velg  $\equiv$  > Innstillinger.
- **2** Velg **Sone**.
- **3** Velg en sone.
- **4** Velg **Sone aktivert** for å fjerne merket i avmerkingsboksen.

#### Angi et sonenavn

Du kan angi et navn for en høyttalersone for å gjøre det enklere å identifisere den.

- **1** Velg $\equiv$  > Innstillinger.
- **2** Velg **Sone**.
- **3** Velg en sone.
- **4** Velg **Navn på sone**, og velg et alternativ:
	- Velg et forhåndsdefinert navn fra listen.
	- Velg **Kundens navn**, og gi sonen et unikt navn.

#### <span id="page-25-0"></span>Koble sammen soner

Du kan koble sammen sone 1 og 2 for å synkronisere volumnivåene. Justering av volumet på en av de koblede sonene påvirker begge sonene.

- **1** Velg $\equiv$  > Innstillinger.
- **2** Velg **Sone** > **Sone 2** > **Koble til sone 1**.

**MERK:** Etter at sone 1 og 2 er koblet sammen, kan du ikke justere volumet for hver sone individuelt.

#### Justering av subwooferfilter

Du kan bruke innstillingen for subwooferfilter til å kontrollere grensefrekvensen for hver sone, som kan forbedre lydblandingen som produseres av høyttalerne og subwooferen. Lydsignaler over den valgte frekvensen sendes ikke til subwooferen.

**MERK:** Hvis en DSP-innstilling har blitt tatt i bruk for sonen ved hjelp av Fusion-Link appen, kan ikke denne innstillingen endres på stereoanlegget.

- **1** Velg  $\equiv$  > Innstillinger.
- **2** Velg **Sone**.
- **3** Velg en sone.
- **4** Velg **%1 subwooferfrekv.**.
- **5** Velg en frekvens.

#### Justere flere lydinnstillinger for en sone

- **1** Velg  $\equiv$  > Innstillinger.
- **2** Velg **Sone**.
- **3** Velg en sone.
- **4** Velg ett eller flere alternativer:
	- Hvis du vil begrense det maksimale volumnivået for denne sonen, velger du **Volumgrense** og justerer nivået.
	- Hvis du vil justere høyre og venstre høyttalerbalanse til denne sonen, velger du **Balanse** og justerer balansen.
	- Hvis du vil redusere utgangseffekten til den eksterne forsterkeren som er tilknyttet denne sonen, velger du **EKS. AMP-forsterkning**, og juster forsterkningsnivået.
	- Hvis du vil redusere utgangseffekten til den interne forsterkeren som er tilknyttet denne sonen, velger du **INT. AMP-forsterkning**, og juster forsterkningsnivået.

**MERK:** Denne innstillingen er bare tilgjengelig for soner som er tilknyttet en intern forsterker, vanligvis sone 1 og 2.

• Hvis du vil endre utgangen for denne sonen fra stereo til mono, velger du **Mono**. **MERK:** Monoinnstillingen er nyttig hvis en lytter sitter nærmere den ene høyttaleren enn den andre, og i hovedsak bare hører den kanalen. Monoinnstillingen kombinerer begge kanalene i hver høyttaler i sonen.

#### Strømalternativer

#### Velg > **Innstillinger** > **Strømalternativer**.

**Strømsparing**: Deaktiverer LCD-bakgrunnsbelysningen etter ett minutt uten aktivitet for å spare batteristrøm.

#### <span id="page-26-0"></span>Kildeinnstillinger

Velg > **Innstillinger** > **Kilde**, og velg navnet på kilden du vil konfigurere.

**MERK:** Denne menyen inneholder systeminnstillinger. De fleste kilder har også kildespesifikke innstillinger. Du finner mer informasjon om kildespesifikke innstillinger for hver kilde i de forskjellige delene i denne brukerhåndboken.

Ikke alle alternativene er tilgjengelige for hver kilde på stereoanlegget.

**Kilde aktivert**: Aktiverer og deaktiverer kilden på dette stereoanlegget. Du vil kanskje deaktivere kilder som aldri blir brukt på stereoanlegget, slik at de ikke lenger vises på skjermbildet for valg av kilde.

**Kildenavn**: Endrer navnet på kilden slik det vises på dette stereoanlegget.

#### Oppdater alternativer

#### *LES DETTE*

Ikke slå av enheten eller koble fra strømmen under en programvareoppdatering. Hvis du slår av strømmen under en programvareoppdatering, kan det føre til at enheten ikke svarer.

#### **MERK:**

- Du kan oppdatere enhetsprogramvaren ved hjelp av en oppdateringsfil som er lastet inn på USBflashstasjonen (*[Oppdatering av programvare ved hjelp av en minnepinne](#page-28-0)*, side 25).
- Enheten kan starte på nytt et par ganger under oppdateringen. Dette er normalt.
- Du kan bare programmere nyere versjoner av programvare på enheten.

#### Velg > **Innstillinger** > **Oppdater**.

- **Stereo**: Oppdaterer stereoanlegget ved hjelp av en gyldig programvareoppdateringsfil på en tilkoblet USBflashstasjon (*[Oppdatering av programvare ved hjelp av en minnepinne](#page-28-0)*, side 25).
- **NRX-fjernkontroll**: Oppdaterer en valgfri NRX fjernkontroll som er koblet til NMEA 2000-porten eller NMEA 2000 nettverket.

**DAB-modul**: Oppdaterer en valgfri DAB-modul som er koblet til SIRIUS XM-porten.

## Flere alternativer for stereokontroll

#### Koble til en Garmin klokke

Du finner mer informasjon om klokken i brukerveiledningen på [garmin.com/manuals.](http://garmin.com/manuals)

- **1** Følg instruksjonene i brukerhåndboken for klokken, installer Fusion-Link Lite™appen fra Connect IQ™ butikken på klokken.
- **2** På stereoen velger du **BLUETOOTH**-kilden.
- **3** Velg > **BLUETOOTH** > **Forbindelser** > **Synlig**. Stereoen er synlig i to minutter.
- **4** Sørg for at klokken er innenfor stereoens rekkevidde (3 m (10 ft)).

**MERK:** Stå 10 m (33 fot) unna andre ANT® enheter under parkoblingen.

**5** Åpne Fusion-Link Lite appen på klokken.

Første gang du åpner appen på klokken, parkobles klokken automatisk med stereoanlegget og blir koblet til det. Hvis du må parkoble med en annen stereo, i Fusion-Link Lite appen, velger du **Innstillinger** > **Parkoble ny**.

**6** Kontroller lydavspillingen ved hjelp av Fusion-Link Lite appen på klokken.

Når enhetene er parkoblet, kobles de til automatisk når de er slått på, innenfor rekkevidde og appen er åpnet på klokken.

## <span id="page-27-0"></span>Koble til en ARX70 fjernkontroll

- **1** På stereoen velger du **BLUETOOTH**-kilden.
- **2** Velg > **BLUETOOTH** > **Forbindelser** > **Synlig**.
- **3** Sørg for at fjernkontrollen til ARX70 er innenfor stereoens rekkevidde (10 m (33 fot)). **MERK:** Stå 10 m (33 fot) unna andre ANT enheter under parkoblingen.
- **4** På ARX70-fjernkontrollen holder du inne  $\bigodot$  til LED-statuslampen veksler mellom å lyse grønt og rødt. Fjernkontrollen søker etter stereoen. Når parkoblingen av fjernkontrollen er utført, lyser LED-statuslampen grønt i en kort periode før den slår seg av.

Hvis fjernkontrollen ikke finner stereoen, blinker LED-statuslampen rødt i en kort periode før den slår seg av.

## Fusion-Link app for trådløs fjernkontroll

Du kan bruke Fusion-Link fjernkontrollappen på en kompatibel Apple eller Android enhet til å justere stereovolumet, endre kilden, kontrollere avspillingen, velge og administrere forhåndsvalgte radiostasjoner og justere noen stereoinnstillinger.Du kan bruke appen til å sette opp og konfigurere DSP-profiler på stereoanlegget.

Appen kommuniserer med stereoen ved hjelp av en trådløs tilkobling til mobilenheten. Du må koble den kompatible enheten til stereoen ved hjelp av Bluetooth teknologi for å bruke appen.

Du kan koble en Apple enhet til stereoanlegget med en USB-kabel for å oppdatere stereoprogramvaren.

For informasjon om Fusion-Link fjernkontrollappen for kompatible Apple eller Android enheter, gå til Apple App Store<sup>™</sup> eller Google Play™ butikken.

## FUSION-Link™ nettverksteknologi

FUSION-Link nettverksteknologi gjør at du kan fullt ut kontrollere kompatible Fusion underholdningssystemer på kompatible flerfunksjonsskjermer som er installert ved roret, på flybridgen eller på navigeringsstasjonen av fartøyet. Dette gir integrert underholdningskontroll og en mindre rotete konsoll.

Flerfunksjonsskjermen som følger med, blir portalen der du kan kontrollere all lyd på fartøyet, uansett hvor på fartøyet det tilkoblede stereoanlegget er installert. Det utstyrte FUSION-Link stereoanlegget kan installeres ute av syne hvis det er et problem og brukerne bare trenger å få tilgang til stereoanlegget for å bytte ut eksterne medier.

FUSION-Link teknologien som tilbys på denne enheten, kan kommunisere ved hjelp av eksisterende NMEA 2000 nettverk som er bransjestandard.

## NMEA 2000 fjernkontroll og skjerm

Stereoanlegget kan kontrolleres med kompatible Fusion kablede fjernkontroller som er installert i lydsonene i hele fartøyet. Betjening av underholdningssystemet via fjernkontrollen ligner på betjeningen av det via hovedstereoanlegget.

Kablede Fusion fjernkontroller fungerer over et eksisterende NMEA 2000 nettverk, så det er ikke nødvendig å koble fjernkontrollene direkte til stereoanlegget. Alle fjernkontroller som er koblet til det samme NMEA 2000 nettverket som stereoanlegget, kan kontrollere stereoanlegget.

Den kablede Fusion fjernkontrollen kan også fungere som en NMEA® skjerm som viser NMEA navigasjonsdata eller fartøyets ytelsesdata fra andre NMEA enheter i et eksisterende NMEA 2000 nettverk. Se instruksjonene som fulgte med fjernkontrollen, for informasjon om støttet NMEA 2000 PGN-informasjon.

#### NMEA 2000 informasjon

NMEA 2000 er den mest populære maritime standarden for datakommunikasjon innenfor fartøyer. Den er blitt standarden for å sende navigasjons- og motorstyringsdata innenfor fartøyer. Fusion introduserer et pionerprodukt i bransjen ved å inkludere NMEA 2000 funksjonalitet i sine fjernkontrollere for lyd. Dette gjør at brukeren kan overvåke en serie NMEA setninger som er tilgjengelig over NMEA 2000 nettverket på en tilkoblet fiernkontroll.

## **Tillegg**

#### <span id="page-28-0"></span>Registrering av Fusion-enhet

Gjør det enklere for oss å hjelpe deg. Registrer deg på Internett i dag.

- Gå til [garmin.com/account/register/.](https://garmin.com/account/register/)
- Oppbevar den originale kvitteringen eller en kopi av den på et trygt sted.

#### Programvareoppdateringer

For å få best mulig resultat bør du oppdatere programvaren i alle Fusion enhetene på installeringstidspunktet for å sikre kompatibilitet.

Du kan oppdatere programvaren ved hjelp av en USB-flashstasjon. Hvis du vil ha programvareoppdateringer og instruksjoner om oppdatering av enheten ved hjelp av USB-flashstasjonen, kan du gå til enhetens produktside på [support.garmin.com](http://support.garmin.com).

#### Oppdatering av programvare ved hjelp av en minnepinne

Du kan oppdatere enhetens programvare ved hjelp av en minnepinne.

#### *LES DETTE*

Ikke slå av enheten eller koble fra strømmen under en programvareoppdatering. Hvis du slår av strømmen under en programvareoppdatering, kan det føre til at enheten ikke svarer.

#### **MERK:**

- Du kan ikke oppdatere programvaren med en minnepinne som er formatert ved hjelp av NTFS-filsystemet. Hvis det oppstår problemer under oppdateringen av enheten, formaterer du minnepinnen med FAT32 og utfører oppdateringen på nytt.
- Enheten kan starte på nytt et par ganger under oppdateringen av programvaren. Dette er helt normalt.
- Du kan bare programmere nyere versjoner av programvare på enheten.
- **1** Gå til siden for enheten på [support.garmin.com,](http://support.garmin.com) og last ned oppdateringsfilen.
- **2** Pakk ut innholdet i .zip-filen til rotkatalogen på USB-lagringsenheten. Du finner innholdet i programvareoppdateringen i en mappe som heter Garmin.
- **3** Sett USB-lagringsenheten inn i USB-porten på stereoanlegget.
- **4** Velg > **Innstillinger**.
- **5** Velg **Oppdater** > **Stereo** > **Ja**.

#### Feilsøking

#### Stereoanlegget svarer ikke på tastetrykk

- Hold  $\bigcirc$  til stereoanlegget slår seg av, og slå den på igjen for å tilbakestille stereoanlegget.
- Koble fra strømmen til stereoanlegget i to minutter for å tilbakestille stereoanlegget.

#### Stereoanlegget låser seg til stadighet når det er koblet til en Apple enhet

- Trykk på og hold nede av/på-knappen for å nullstille stereoanlegget.
- Nullstille Apple enheten. Du finner mer informasjon på [www.apple.com.](http://www.apple.com)
- Kontroller at du har den nyeste versjonen av iTunes® og den nyeste programvaren på Apple enheten.

#### <span id="page-29-0"></span>Stereoanlegget finner ikke den tilkoblede Apple enheten

- Kontroller at Apple enheten støtter Interface Accessory Protocol 2 (iAP2). Dette stereoanlegget er ikke kompatibelt med iAP1-enheter.
- Kontroller at du har den nyeste versjonen av iTunes og den nyeste programvaren på Apple enheten.
- Kontroller at du har den nyeste versjonen av Fusion-Link appen på Apple enheten.
- Nullstille Apple enheten.
	- Du finner mer informasjon på [www.apple.com.](http://www.apple.com/)
- Kontakt en Fusion forhandler, eller gå til [support.garmin.com.](http://support.garmin.com)

#### Bluetooth lyden avbrytes av korte pauser

- Kontroller at mediespilleren ikke er dekket over eller blokkert. Bluetooth teknologien fungerer best med en fri siktlinje.
- Sørg for at mediespilleren er mindre enn 10 m (33 fot) fra stereoanlegget.
- Slå av **Synlig**-innstillingen etter at du har parkoblet en Bluetooth enhet til stereoanlegget.

#### Stereoanlegget viser ikke all sanginformasjon fra Bluetooth kilden

Tilgjengeligheten av sanginformasjon, for eksempel sangtittel, artistnavn, sporvarighet og albumbilder, avhenger av funksjonene til mediespilleren og musikkprogrammet.

#### Spesifikasjoner

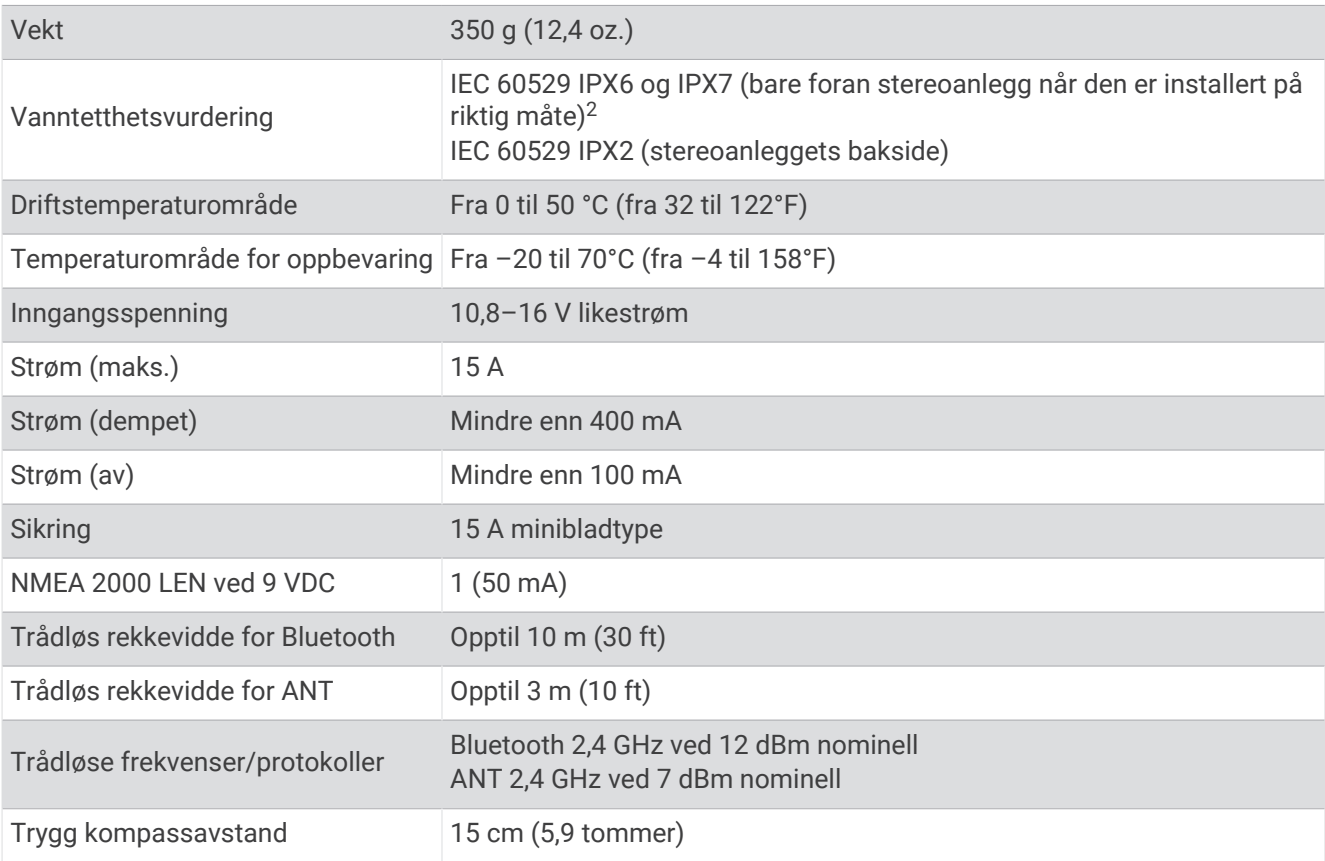

<sup>&</sup>lt;sup>2</sup> Når stereoanleggets fremside er riktig montert, tåler den utilsiktet kontakt med vann ned til 1 meter i opptil 30 minutter og er beskyttet mot kraftige vannstråler. Du finner mer informasjon på www.garmin.com/waterrating.

#### <span id="page-30-0"></span>Innebygd forsterker i klasse D

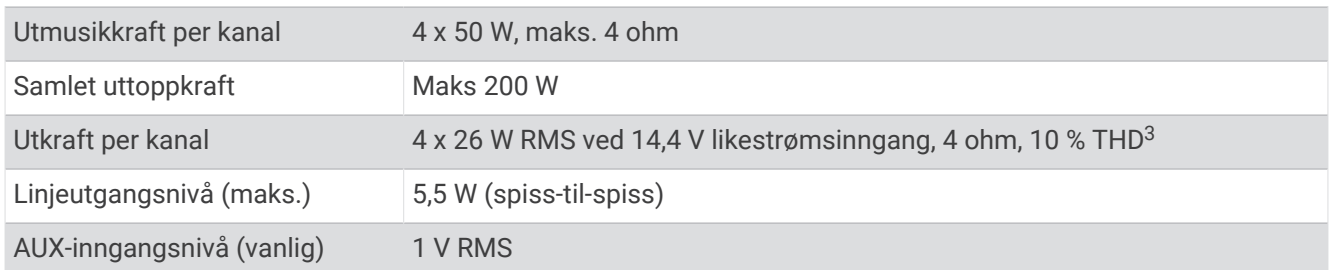

#### Tunerfrekvenser

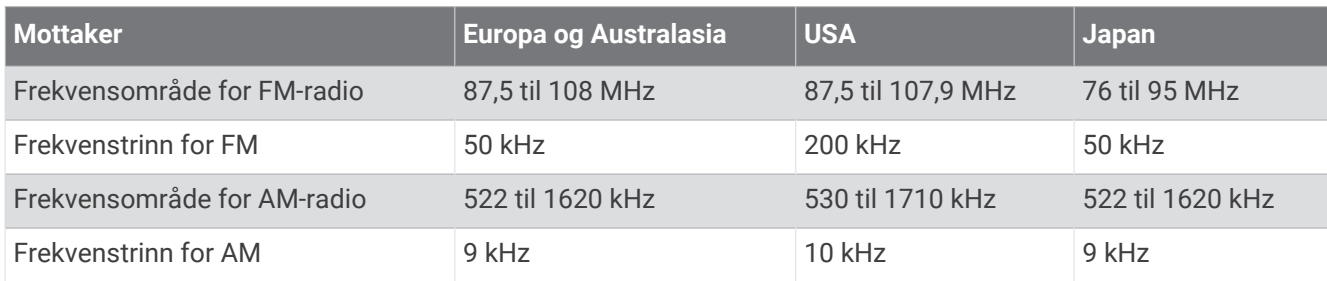

## Måltegninger for stereo

#### Sidemål

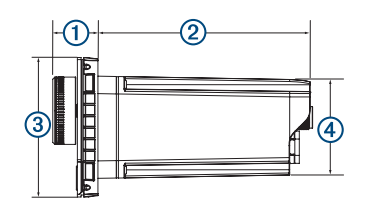

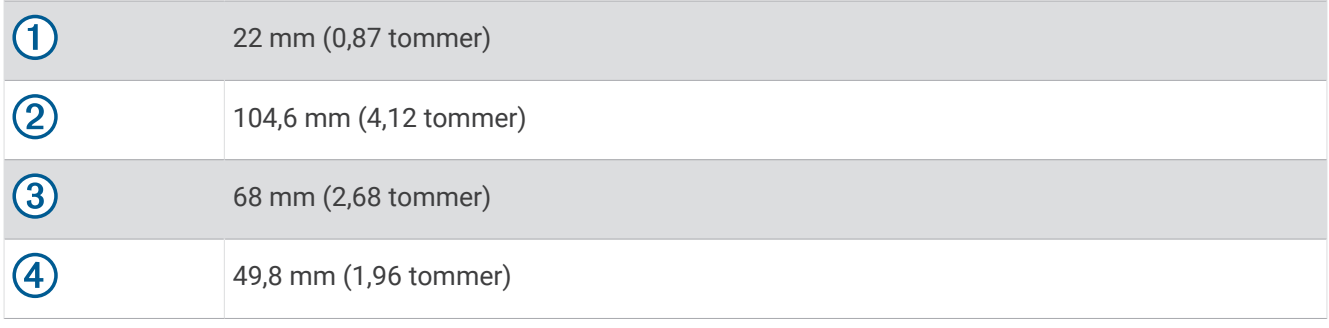

<sup>3</sup> Stereoanlegget kan begrense utgangseffekten for å hindre at forsterkeren overopphetes, og for å opprettholde lyddynamikken.

#### <span id="page-31-0"></span>Mål øverst

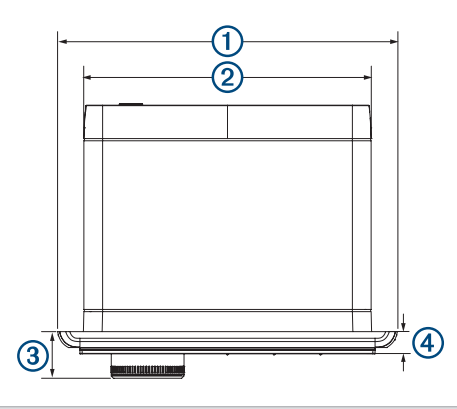

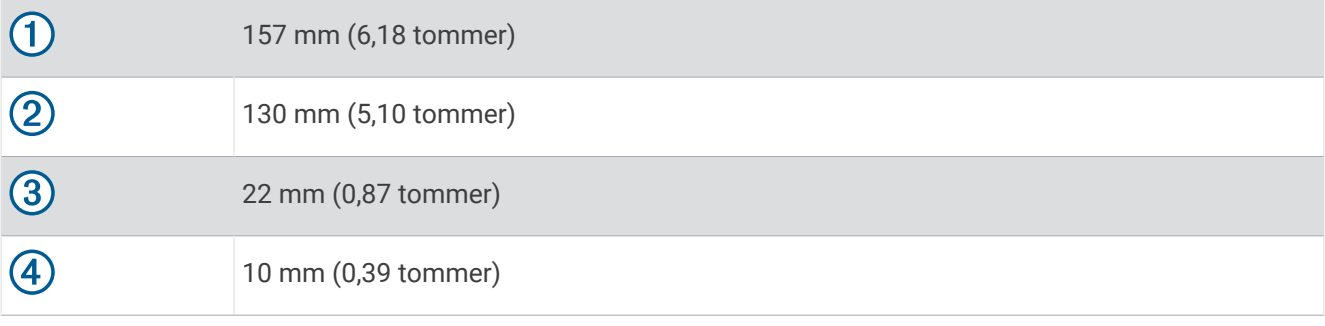

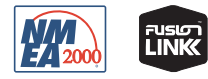